# **TELEVIZORS**

## **42PF7621D/10**

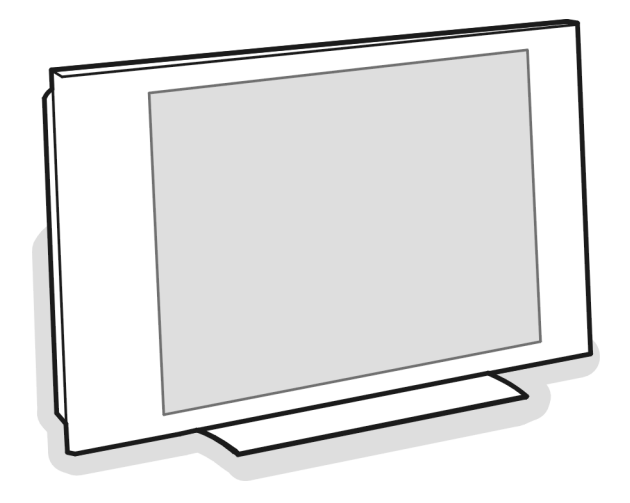

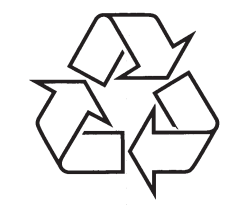

Tiecieties ar Philips Internetâ http://www.philips.com

Lietoðanas instrukcija

## **PÂRSTRÂDE**

Šīs preces iepakojums ir paredzēts pārstrādājams. Ievçrojiet vietçjos noteikumus par pareizu atbrîvoðanos no iepakojuma.

#### **Atbrîvoðanâs no Jûsu vecâ aprîkojuma**

Jūsu ierīce ir veidota un ražota, izmantojot augstas kvalitātes materiālus un sastāvdaļas, ko var pārstrādāt un lietot atkârtoti.

Ja šis pārsvītrotās riteņotās miskastes simbols  $\sum_{i=1}^{n}$ ir pievienots precei, tas nozîmç, ka ierîce atbilst Eiropas Direktîvai 2002/976/EC.

Lūdzam apzināt vietējo atseviškās savākšanas **Contract** sistēmu elektriskajām un elektroniskajām

precçm. Lûdzam rîkoties atbilstoði vietçjiem noteikumiem un neatbrîvoties no vecâ aprîkojuma kopâ ar sadzîves atkritumiem.

Pareiza atbrīvošanās no vecā aprīkojuma palīdzēs novērst iespējamas negatīvas sekas videi un cilvēku veselībai.

### **Pârstrâde Atbrîvoðanâs no baterijâm**

Komplektā iekļautās baterijas nesatur smagos metālus dzîvsudrabu un kadmiju. Lûdzam uzzinât, kâ atbrîvoties no vecām baterijām saskaņā ar vietējiem noteikumiem.

## **PRECES INFORMÂCIJA**

- Jūsu TV patērē enerģiju gaidīšanas režīmā. Enerģijas patēriņš veicina gaisa un ūdens piesārņojumu. Ļoti zems gaidīšanas režīma strāvas patēriņš.
- Specifikâcijas: skatît preces bukletu www.philips.com/support.
- Ja Jums nepiecieðama papildus palîdzîba, lûdzam zvanît klientu atbalsta centriem Jûsu valstî. Attiecîgie telefona numuri un adreses ir dotas komplektâ iekïautajâ Vispasaules garantijas talonâ.

## **ALFABÇTISKAIS RÂDÎTÂJS**

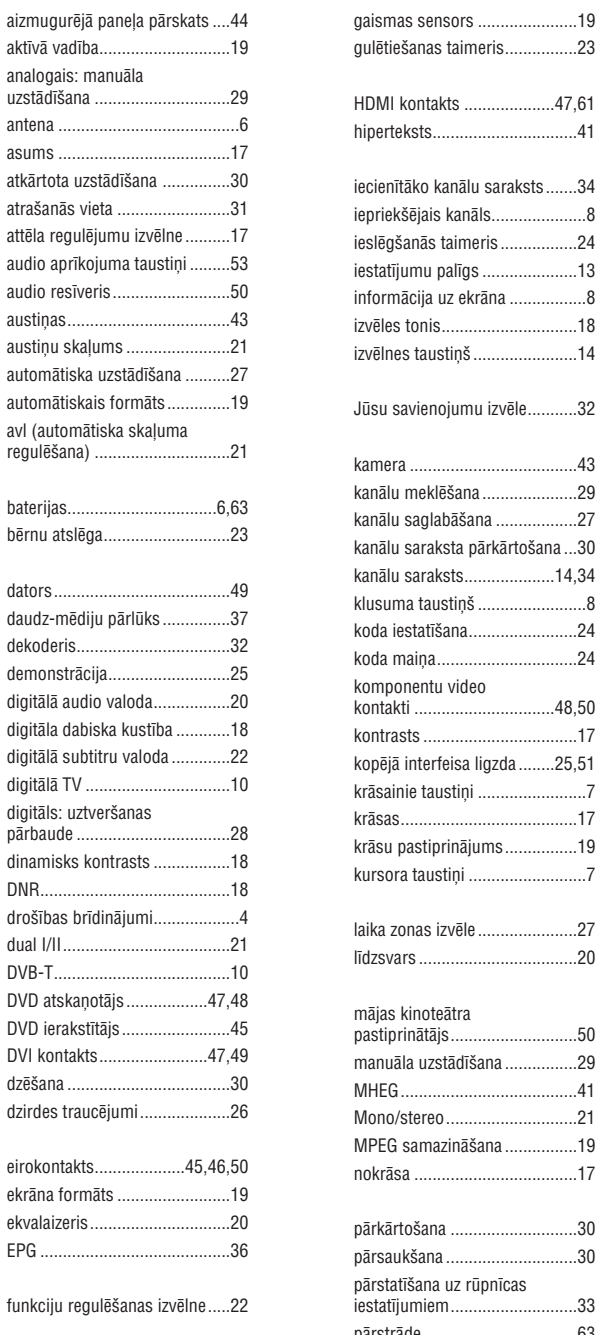

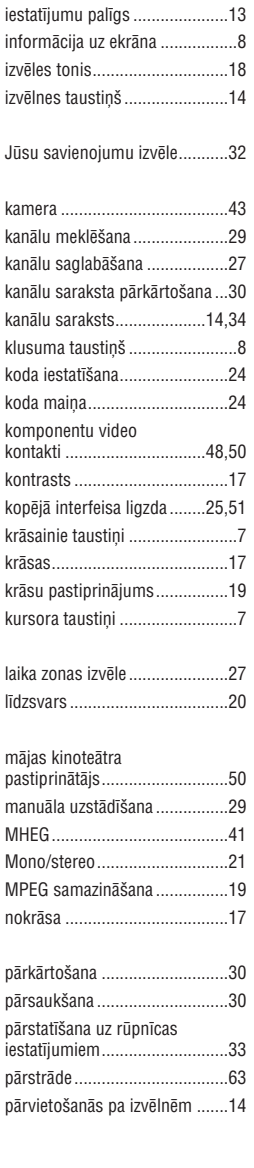

gaismas sensors ......................19

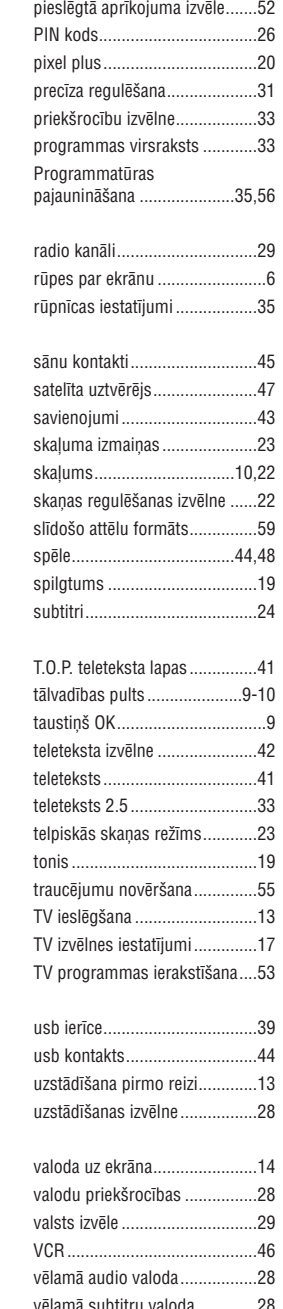

video aprīkojuma taustini .........54 videomagnetofons....................45

## **PAR ÐO LIETOÐANAS PAMÂCÎBU**

Ðî pamâcîba satur visu informâciju, kâda Jums bûs vajadzîga, lai sâkotnçji uzstâdîtu un darbinâtu Jûsu jauno TV. Izlasiet arî palîdzîbas tekstus, kas tiek parâdîti ekrâna apakðâ.

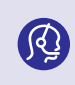

Ja šī lietošanas pamācība nesniedz atbildi vai ja 'Traucējumu novēršana' neatrisina Jūsu TV problēmu, zvaniet vietējam Philips Klientu vai Servisa centram. Skatiet komplektā iekļauto Vispasaules garantijas talonu. Pirms zvanīt Philips klientu atbalsta dienestam, sagatavojiet Modela un Preces numurus, ko Jūs varat atrast Jūsu *televizora aizmugurç vai apakðâ, vai uz iepakojuma.*

*Modelis: 42PF7621D/10*

*Preces Nr.......................................................*

### **SATURS**

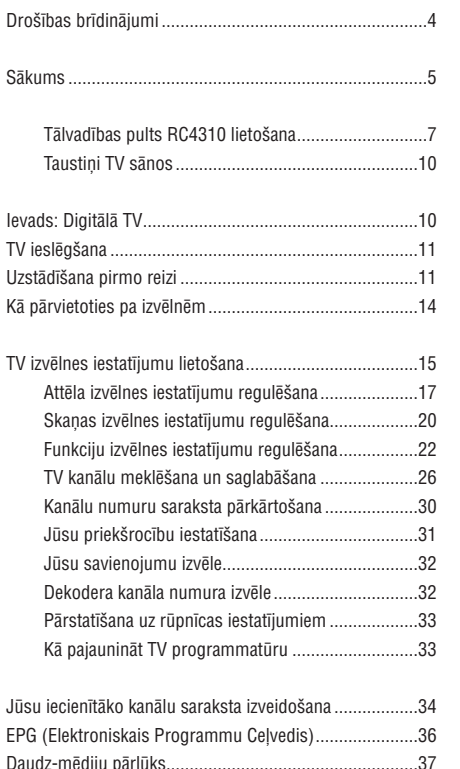

Teleteksts ........................................................................40 Lai veiktu video un audio savienojumus..........................42 Sânu paneïa pârskats ......................................................43 Aizmugurçjâ paneïa pârskats...........................................44 Pieslēgšana: Videomagnetofons vai DVD ierakstîtâjs...................45 Divi videomagnetofoni vai videomagnetofons un DVD ierakstîtâjs..................................................46 Satelîta uztvçrçjs .....................................................46 DVD atskanotājs, Kabeltelevīzijas kastīte/spēlu konsole....................................................................47DVD atskaòotâjs vai Kabeïtelevîzijas kastîte ............47 DVD atskanotājs, satelīta uztvērējs vai kabeïtelevîzijas kastîte........................................48 Dators .....................................................................49Mâjas kinoteâtra pastiprinâtâjs................................50 Kopçjâ interfeisa ligzdas lietoðana...................................51 Pieslçgtâ aprîkojuma izvçle .............................................52 Ierakstîðana ar Jûsu ierakstîtâju ......................................52 Audio- un video aprīkojuma taustiņi.................................53 Traucçjumu novçrðana ....................................................54 Pielikums 1: Philips TV programmatûras pajaunināšana ar portatīvu atmiņu ............................55 Pielikums 2: Philips TV - Slīdošo attēlu formāts ar fona mûziku ........................................................58Pielikums 3: Philips TV - Digitâlais fotoaparâts un USB izdevumi.....................................................60Pielikums 4: Izdevumi, kas attiecas uz pieslēgto papildus aprîkojumu, izmantojot HDMI kontaktu.....61 Alfabçtiskais râdîtâjs........................................................62 Pârstrâde.........................................................................63Preces informâcija...........................................................63

gaidīšanas režīma taustiņš .........7

## **DROÐÎBAS BRÎDINÂJUMI**

### **Brîdinâjumi par droðîbu**

#### **Nepievienojiet strâvas kabeli sienas rozetei un neveiciet TV montâþu pirms visu savienojumu beigðanas.**

 $\bullet$ Novietojiet vai piestipriniet TV, kur vien vēlaties, bet pârliecinieties, vai gaiss brîvi cirkulç ap ventilâcijas atverem.

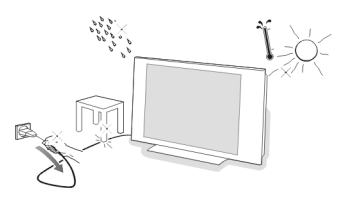

- $\bullet$ Nenovietojiet TV slēgtā vietā, piemēram, grāmatu plauktâ vai tam lîdzîgâs vietâs.
- $\bullet$ Lai nepieïautu bîstamas situâcijas, nenovietojiet viegli uzliesmojošus priekšmetus, piemēram, degoðas sveces, uz ierîces vai tâs tuvumâ.
- . Nepakļaujiet ierīci karstumam, tiešai saules gaismai, lietum.
- $\blacksquare$ Nenovietojiet uz ierîces traukus, kas pildîti ar škidrumu, piemēram, vāzes.

### **Ekrâna aprûpe**

Neaiztieciet, neberzçjiet ekrânu ar cietiem priekðmetiem, jo tas var neatgriezeniski saskrâpçt vai sabojât ekrânu. Un, lūdzu, neizmantojiet putekļu lupatiņas ar kīmiskiem tîrîðanas lîdzekïiem.

Neaiztieciet virsmu ar kailâm rokâm vai taukainu drânu. Pirms ekrâna tîrîðanas atvienojiet TV no baroðanas avota. Ja ekrāna virsma ir puteklaina. lūdzu, noslaukiet to ar mīkstu absorbējošu drānu.

Lûdzu, neizmantojiet alkoholu, acetonu, jo tie var sabojât ekrânu.

.<br>Neizmantojiet tīrīšanas šķīdumus vai aerosola tīrītājus. Ūdens pilienus noslaukiet pēc iespējas ātrāk. Ilgstošs škidruma kontakts ar ekrānu var radīt traucējumus un krâsu zudumu.

### **Nekustîgi attçli TV ekrânâ**

(tikai PDP displejiem)

Plazmas displeju panelu raksturīga iezīme ir tā, ka ilgstošs nekustīgs attēls var radīt šī attēla daļas rādīšanu ekrāna pēc tam. Normālai TV izmantošanai vajadzētu būt tādai, ka ekrāna tiek rādīti kustīgi un mainīgi attēli, kas aizpilda visu ekrânu.

Nekustīgo attēlu piemēri (šeit nav doti visi piemēri, Jūs varat sastapties arī ar citiem nekustīgajiem attēliem):

- ۰ TV un DVD izvçlnes: DVD diska satura pârskatîðana;
- ۰ Melnas malas: ja melnas malas parâdâs ekrâna labajâ un kreisajâ pusç, tiek ieteikts mainît attçla formâtu tâ, lai attēls piepildītu visu ekrānu.
- ۰ TV kanāla logo: var radīt problēmas, ja tas ir spožs un nekustîgs. Kustîgi un zema kontrasta grafiki nerada tâdas problçmas ekrânam.
- ۰ Biržas zinojumi: kas tiek rādīti ekrāna apakšā.
- e Iepirkðanâs kanâlu logo un cenas: var radît problçmas, ja tās ir spožas un tiek rādītas nepārtraukti vai vienā un tajâ paðâ ekrâna vietâ. Attēlu piemēros iekļaujami arī logo, datora attēli, laika displejs, teleteksts un attēli, kas rādīti 4:3 režīmā, statiskie

attēli vai zīmes, utt.

**Padoms:** samaziniet kontrastu un spožumu laikā, kad skatāties kādu no pieminētajiem attēliem.

### **Elektriskie, magnçtiskie un elektromagnçtiskie lauki ("EMF")**

- ۰ Philips Royal Electronisc ražo un tirgo daudz un dažādus produktus, kas, tāpat kā jebkurš elektronisks aparāts, galvenokārt spēj raidīt un saņemt elektromagnçtiskos signâlus.
- ۰ Viens no Philips vadoðajiem principiem savu produktu ražošanā un pārdošanā ir saviem produktiem ievērot visus nepiecieðamos veselîbas un droðîbas nosacîjumus.
- $\ddot{\phantom{a}}$ Philips ir apnemies izstrādāt, ražot un pārdot produktus, kuriem nav negatīvas ietekmes uz cilvēku veselību.
- ٠ Philips apstiprina, ka, ja ierîces tiek izmantoti pareizi, tie ir droði cilvçku veselîbai un droðîbai.
- e Philips kompânijai ir viena no vadoðajâm lomâm starptautisko EMF un droðîbas standartu izstrâdâðanâ, laujot savus produktus izstrādāt un standartizēt atbilstoði jaunâkajâm prasîbâm.

### **PIELIKUMS <sup>4</sup> – IZDEVUMI, KAS ATTIECAS UZ PIESLÇGTAJÂM PAPILDIERÎCÇM AR HDMI KONTAKTU**

**HDMI IN** kontakts pieļauj sekojošus TV un monitora režīmus:

**H** 

**PC**

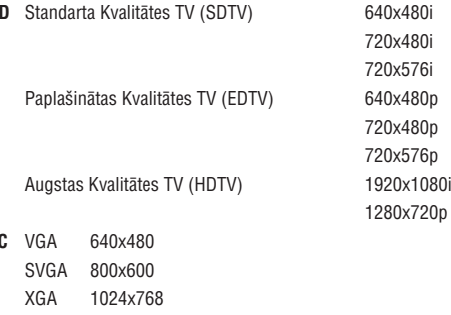

- Ja nepieciešams, Jūs varat regulēt attēla novietojumu uz ekrāna centru ar kursora taustiņiem.
- kas pieslēgts **HDMI** ieejai, Digitālā audio izejas signāls ir izslēgts. Sakarā ar likumu prasībām, ir iespējams, ka ar noteiktu autortiesību aizsardzību PCM audio kvalitāte no papildus aprīkojuma,  $\overline{\phantom{a}}$
- Jūsu TV atbalsta HDCP (Augsta frekvences diapazona Digitālā Satura Aizsardzība). Tā ir sistēma pa HDMI izejoša DVD satura aizsardzībai pret kopēšanu. Tā sniedz drošu digitālo tīklu starp video avotu (DVD, PC, u.tml.) un Jūsu TV. Saturs tiek kodēts avota papildus aprīkojumā, lai novērstu neatļautu kopiju veidošanu.
- Pareiza darbîba ir garantçta tikai ar HDMI saderîgâm precçm.  $\overline{\phantom{0}}$
- Digitālajam papildus aprīkojumam no citiem ražotājiem var atšķirties izejas standarti, kas var radīt problēmas televizoram pareizi parâdît saturu. \_
- Gadîjumâ, ja no Jûsu HDMI aprîkojuma netiek uztverts signâls, izslçdziet HDMI aprîkojumu un tad atkal ieslçdziet.  $\sim$ Lai iegūtu optimālu skatīšanos, ir ieteicams pārslēgt Jūsu DVD atskanotāju. Blu-Ray vai HD digitālo satelītu iestatīt uz augstāko iespējamo atbalstīto displeja režīmu.

### **PIELIKUMS <sup>3</sup> – PHILIPS TV PORTATÎVÂ ATMIÒA UN USB**

#### **Piezîmes:**

- $\overline{a}$ Ðî dokumenta jaunâko versiju var atrast Philips atbalsta interneta lapâ (www.philips.com/support).
- $\equiv$ Jûsu TV programmatûru var pajauninât. Ja Jums ir problçmas, vispirms meklçjiet jaunâko programmatûru, kas uzstâdîta uz Jûsu TV. Jaunâko programmatûru kopâ ar instrukcijâm var atrast Philips atbalsta interneta lapâ. Izmantojiet Jûsu TV tipa numuru, lai atrastu ðo dokumentu un citus saistîtus failus.
- $\overline{a}$ Philips nenes atbildību par jebkādām problēmām, kas var rasties šī dokumenta satura rezultātā. Klūdas, par kurām ziņots Philips tiks savāktas un publicētas Philips atbalsta interneta lapā tik drīz cik iespējams.

### **Digitâlâ fotoaparâta apraksts**

Ja USB savienojums starp Jūsu digitālo fotoaparātu un TV nestrādā, Jūs varat mēģināt risinājumus, lai atrisinātu Jūsu problēmu.

- Pârliecinieties, ka Jûsu digitâlais fotoaparâts ir ieslçgts un pârliecinieties, ka digitâlâ fotoaparâta konfigurâcija ir pareiza (papildus informâcijai skatît Jûsu digitâlâ fotoaparâta lietoðanas pamâcîbu).
- Daþi digitâlie fotoaparâti ïauj izslçgt USB interfeisu. Pârliecinieties, ka USB interfeiss ir ieslçgts, pirms pieslçdzat TV.
- Ja Jums ir digitālais fotoaparāts tikai ar iekšējo atmiņu (nav izņemamas atmiņas), Jūs varat mēģināt manuāli kopēt saturu uz atminas karti vai USB ierīci, izmantojot datoru.
- Daži digitālie fotoaparāti ļauj pārslēgties starp PTP (Attēlu pārsūtīšanas protokols) vai "PC Link" un USB Mass Storage vai "PC Drive". Pârliecinieties, ka Jûsu digitâlais fotoaparâts ir uzstâdîts uz USB Mass Storage vai "PC Drive".
- Ja Jūsu fotoaparāts atbalsta dažādus interfeisa uzstādījumus, pārbaudiet tos visus vienu pēc otra vai sazinieties ar Jūsu fotoaparâta pârdevçju, lai uzzinâtu pareizo uzstâdîjumu.

#### **USB Atmiòas ierîces apraksts**

- Ierīcēm, kas pieslēgtas TV USB ligzdai, jābūt "Mass Storage Class" saderīgām. Ja Jūsu ierīce (digitālais fotoaparāts, MP3 atskanotājs, pārnēsājams cietais disks,...) nav saderīga ar "Mass Storage Class", TV satura pārlūks to neatradīs.
- Strâdâ sekojoðas Mass Storage Class specifikâcijas apakðierîces:

TV apgâdâðana strâdâ uz "Universal Serial Bus Mass Storage Class Specification Overview" bâzes (v1.2, 23.Jûnijs, 2003) tai skaitâ visi dokumenti uz ko atsaucas dokuments. Dokumentu var atrast USB standartizâcijas interneta lapâ (www.usb.org). Pilns USB Mass Storage Class Bulk-Only Transport (bInterfaceProtocol <sup>=</sup> 50h) atbalsts. Pilns SubClass Code <sup>=</sup> 05h; SFF-8070ispec. atbalsts.

Pilns SubClass Code <sup>=</sup> 06h; SCSI transparent command set atbalsts.

- $\overline{\phantom{0}}$ Lielām USB atmiņas ierīcēm, esot Satura Pārlūkā, var paiet ilgs laiks, pirms Jūs varat piekļūt Jūsu failiem.
- $\overline{\phantom{a}}$ Lietojot portatīvo USB cieto disku: Sakarā ar cietā diska augsto strāvas patēriņu, ir ieteicams izmantot portatīvā cietā diska ārējo barošanu, lai nodrošinātu pareizu darbību jebkuros apstākļos.

#### **Digitâlâ satura apraksts**

- Nolasīta tiek tikai FAT (DOS) formatēta (inicializēta) portatīvā atmina. Klūdas šajā formatēšanā var izraisīt nenolasāmu saturu. Ja šādas problēmas parādās, mēģiniet pārformatēt karti. Atcerieties, ka kartes formatēšana arī izdzēš visu tās saturu (attēlus, mūziku,...).  $\bullet$
- Maksimālais jebkāda daudz-mēdiju faila izmērs nedrīkst pārsniegt 4Gb. .
- Nelietojiet punktu "." direktoriju nosaukðanâ. .
- Ja video straumes atbalsta vairākus audio celinus, automātiski tiks izvēlēts pirmais audio celinš, citus audio celinus nevar izvēlēties. ٠
- Ārējo subtitru faili (piem., DivX.srt subtitru faili) nav atbalstīti ٠

## **SÂKUMS**

### **Pirms Jûs sâkat**

**Brîdinâjums:** nepieslçdziet strâvas vadu rozetei TV apakðâ un sienas kontaktam, un nepiestipriniet TV sienai, pirms nav veikti visi savienojumi.

Pirms Jūs ieslēdzat Jūsu TV, pieslēdziet visu papildus aprīkojumu. Skatīt 'Lai veiktu video un audio savienojumus', 42.lpp.

### **Aizmugurçjâ kontaktu paneïa pârskats**

Ir plaðs audio un video aprîkojuma loks, ko var pieslçgt pie Jûsu TV. Skatît 'Lai veiktu video un audio savienojumus', 42.lpp.

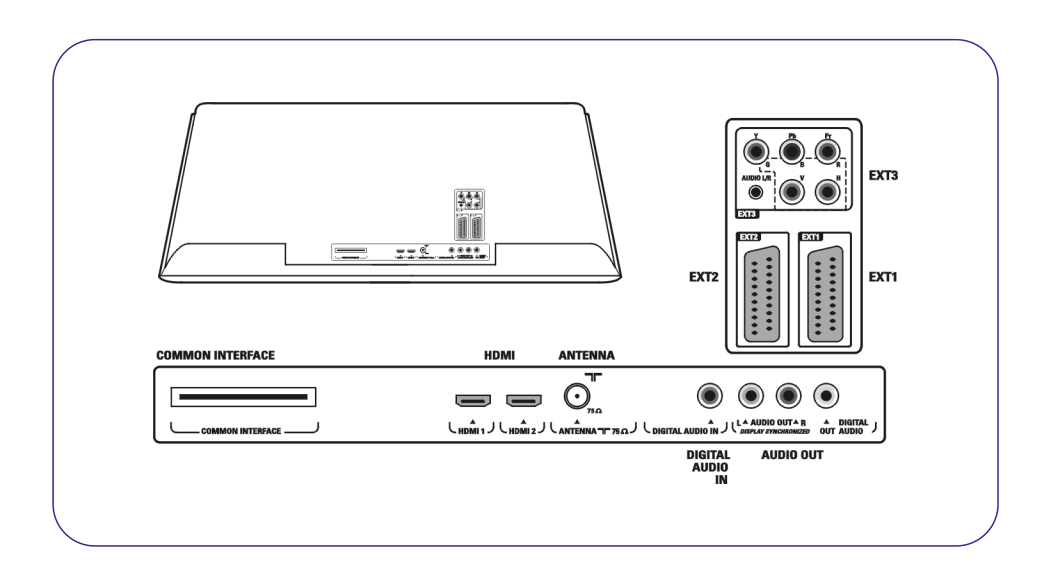

**EXT1**var apstrâdât CVBS, RGB un Audio L/R;

**EXT2** var apstrâdât CVBS, S-VIDEO, RGB un Audio L/R;

**EXT3**var apstrâdât YPbPr un Audio L/R;

**HDMI 1 2**un ;

**Atbalstîtie video formâti:**480i, 480p, 576i, 576p, 720p, 1080i.

**Brīdinājums:** atvienojiet visus strāvas avotus, pirms jebkādu savienojumu veikšanas.

**Padoms:** papildierīces ar RGB izeju ir ieteicams pieslēgt pie **EXT1** vai **EXT2**, jo RGB sniedz labāku attēla kvalitāti;

## **SÂKUMS**

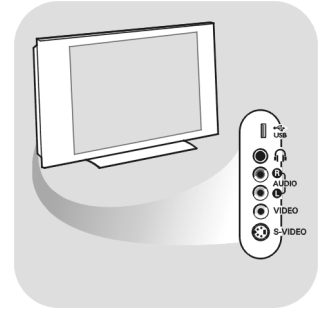

### **Sânu kontaktu paneïa pârskats**

- Lai pieslēgtu kameru, videomagnetofonu vai spēļu konsoli, skatīt 'Lai veiktu video un audio savienojumus', 43.lpp.
- Lai pieslēgtu austiņas, skatīt 'Lai veiktu video un audio savienojumus', 43.lpp.
- Lai pieslçgtu USB ierîci, skatît 'Daudz-mçdiju pârlûks', 37.lpp.

### **Antenas pieslçgðana**

**Strâvas pieslçgðana**

kas norâdîta uz uzlîmes TV aizmugurç.

**o** Pilnībā iespraudiet antenas kontaktdakšu antenas kontaktā TIT TV apakšā. **Padoms:** vislabākajai kvalitātei, lietojiet komplektā iekļauto vadu.

**o** Pieslēdziet komplektā iekļauto strāvas vadu sienas kontaktā un TV apakšā.

**Brīdinājums:** pārliecinieties, ka piegādātā maiņstrāvas voltāža atbilst voltāžai,

### **PIELIKUMS 2**

### **XML-tagu atbalstîðana**

Turpmâk dotâ tabula parâda XML sintakses aprakstu

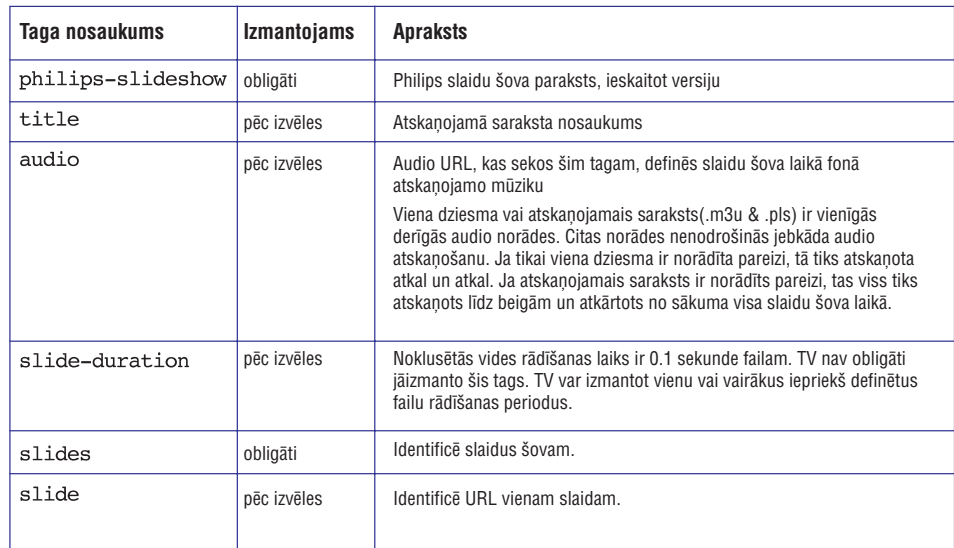

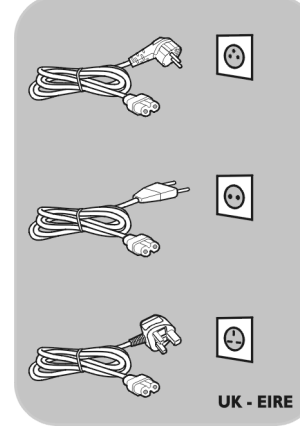

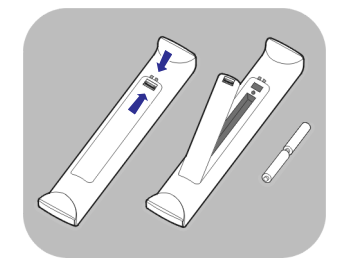

### **Tâlvadîbas pults**

Ievietojiet divas komplektā iekļautās baterijas (R6-1,5V tipa). Pārliecinieties, ka bateriju (+) un (-) puses tiek ievietotas pareizi (pēc marķējuma bateriju nodalîjumâ).  $\circ$ 

Vairumam taustiņu, taustiņa nospiešana aktivizēs funkciju. Otrreizēja nospiešana izslēgs funkciju.

### **PIELIKUMS 2 - PHILIPS TV SLÎDOÐO ATTÇLU FORMÂTS AR FONA MÛZIKU**

#### **Piezîmes:**

- $\overline{a}$ Ðî dokumenta jaunâko versiju var atrast Philips atbalsta interneta lapâ (www.philips.com/support). Izmantojiet Jûsu TV tipa numuru, lai atrastu ðo dokumentu un citus saistîtus failus.
- $\overline{a}$ Philips nenes atbildību par jebkādām problēmām, kas var rasties šī dokumenta satura rezultātā. Klūdas, par kurām ziņots Philips tiks savâktas un publicçtas Philips atbalsta interneta lapâ tik drîz cik iespçjams.

#### **Ievads**

- Ðis dokuments paskaidro, kâ izveidot Philips slîdoðâ ðova failu ar audio pavadîjumu. Nemiet vērā, ka šī dokumenta saturs ir paredzēts tehniķim vai programmatūras prasmīgiem lietotājiem. Lai sâktu slîdoðo ðovu, atveriet slîdoðâ ðova failu Jûsu TV Daudz-mçdiju pârlûkâ.
- 1. Spiediet taustiņu **MENU** (izvēlne) uz tālvadības pults pēc atmiņas kartes vai USB ierīces pieslēgšanas un TV ieslēgšanas.
- 2. Ejiet, kur Jūs saglabājāt slīdošā šova failu (.alb) uz Jūsu portatīvās atminas.
- 3. Izvēlieties slīdošā šova failu un spiediet taustinu OK, lai sāktu slīdošo šovu.
- 4. Lai beigtu slīdošo šovu, spiediet taustiņu **...**

#### **Vispârçji noteikumi**

- $\overline{\phantom{a}}$ Slīdošais šovs izmanto ASCII XML sintaksi, lai veidotu un rediģētu slīdošā šova failus, lietojot vienkāršus rīkus.
- $\equiv$ Visâm atsaucçm uz tîkla saturu jâbût bâzçtâm uz satura globâlo adresi.
- $\overline{a}$ Saturam Portatīvajā Atmiņā (PA) nav globālas adreses; Kā rezultātā, saturu no PA nevar noteikt no slīdošā šova, kas nav saglabâts uz paðas PA.
- $\overline{a}$ Lai saglabâtu portativitâti, slîdoðais ðovs, kas saglabâts uz PA, var atsaukties TIKAI uz saturu tajâ paðâ PA. Atsauce uz globâlu adresi var beigties ar pretrunu, ja PA tiek lietota uz ne-tīkla CE ierīces. Pēdējais nav aizliegts, tas ir tikai ieteikums.
- leteicams lai URL kas atsaucas uz PA saturu tiek bāzētu uz relatīvu ceļu, kas sākas no direktorijas, kur atrodas slīdošais šovs. Šis celš satur PA ierīces vai diska nosaukumu.
	- Tiek pienemts arī absolūtais celš uz saturu.
	- relatīvais ceļš: pictures\test1.jpg, tamper.jpg, ..\new\bird.jpg,...
	- absolūtais ceļš: USB1:\pictures1\foo\_bar.jpg, C:\f1.jpg, \organization.jpg,...

#### **Vispârçjais formâts**

Zemâk atainotais formâts un sintakse tiek izmantota, lai izveidotu slîdoðâ ðova failu (vienkârðs ascii teksts) ar paplaðinâjumu .alb (.ALB)

Piemēri: slshow1.alb, summer\_holiday\_2004.ALB, test.alb,... Jâlieto sekojoða sintakse, lai izveidotu teksta failu:

```
\leq?xml version="1.0" encoding="ISO-885h9-1" ?>
<philips-slideshow version="1.0" >
  <title>Title of the slideshow</title>
  <audio>audio url</audio>
  <slide-duration>30</slide-duration>
  <slides><slide>slide 1 url</slide>
    <slide>slide 2 url</slide>
    <slide>slide 3 url</slide>
    <slide>slide 4 url</slide>
    <slide>slide 5 url</slide>
    <slide>slide 6 url</slide>
    \ddotsc<slide>slide N-1 url</slide>
    <slide>slide N url</slide>
  \langle/slides>
</philips-slideshow>
```
## **TÂLVADÎBAS PULTS RC4310 LIETOÐANA**

#### ${\mathbb O}$  Gaidīšanas režīms

Nospiediet, lai pārslēgtu TV no vai uz gaidīšanas režīmu. Kad pārslēgts gaidīšanas režīmā, iedegas sarkans indikators uz TV.

**Uzmanību:** TV nekad nav pilnībā izslēgts, ja tas netiek atvienots no strāvas.

#### **DVD/R SAT TV VCR AUX**

Atkārtoti spiediet taustiņu **SELECT** (izvēlēties), lai izvēlētos vienu no sistēmas režīmiem, kādā tālvadības pulti var lietot. Ja 60 sekundes netiek veikta nekāda darbība, tālvadības pults atgriežas TV režīmā. Pēc darbības izvēlētajā sistēmas režīmā, tālvadības pults paliks šajā režīmā 60

sekundes un atgriezīsies TV režīmā.

#### **Izvçlas pieslçgto aprîkojumu**

Nospiediet un turiet šo taustinu. līdz parādās avota indikācija, tad spiediet **atkārtoti, lai izvēlētos <b>EXT1, EXT2, EXT3, HDMI 1** un **2, Side** vai **TV**, atkarībā no kontakta, kur esat pieslçguði Jûsu papildus aprîkojumu.

**Teleteksta satura lapa** Skatît 40.lpp.

Spiediet, lai ieslēgtu vai izslēgtu Demonstrācijas režīmu. **DEMO**

Nav funkcijas

#### **Krâsainie taustiòi**

- Kad krāsainajiem taustiņiem tiek piesaistītas funkcijas, krāsu taustiņi tiek râdîti ekrânâ
- Lai izvēlētos lapu Teleteksta režīmā

**(MOT) GROZĀMS** taustiņš nav funkcijas

Nav funkcijas

#### **Kursora taustiòi**

Spiediet kursora taustinus augšup/lejup, pa kreisi/pa labi, lai pārvietotos pa izvēlnēm.

- lai aktivizçtu iestatîjumu **–OK**
	- lai parâdîtu kanâlu sarakstu
	- sāk satura atskaņošanu Daudzmēdiju Pārlūka programmā.

#### **MENU (pârlûkot/izvçlne):**

Lai atvērtu un aizvērtu galveno izvēlni. Skatīt 'Kā pārvietoties pa izvēlnēm'. 14.lpp.

#### **Teleteksts Ieslçgt/Izslçgt**

Spiediet, lai ieslēgtu teletekstu. Skatīt 'Teleteksts', 40-41.lpp. **Uzmanību:** ne visi kanāli un ne vienmēr pārraida interaktīvās programmas.

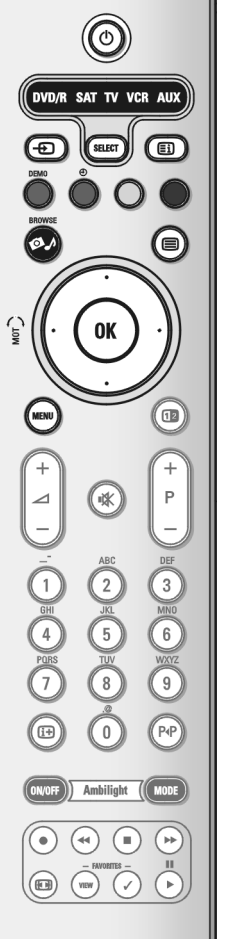

## **TÂLVADÎBAS PULTS RC4310 LIETOÐANA**

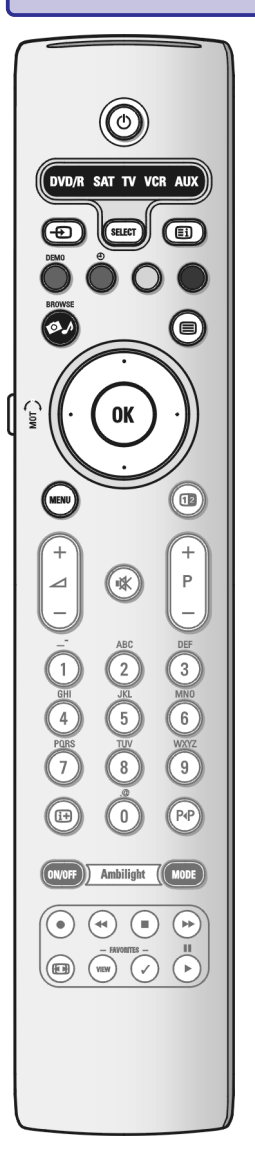

**Dubultais ekrâns**Spiediet taustiņu **12**, lai parādītu teletekstu ekrāna labajā pusē.

∠⊿ Skaļums Spiediet + vai -, lai regulētu skaļumu.

**Klusuma taustiņš:** pārtrauc skaņu vai atjauno to.

#### **+P- Kanâlu izvçle**

- lai pârlûkotu TV kanâlus un avotus, kas saglabâti un atzîmçti Iecienîtâko kanâlu sarakstos;
- lai izvēlētos lapu Teleteksta režīmā;
- lai ātri pārlūkotu sarakstus izvēlnēs;
- lai ieslēgtu TV no gaidīšanas režīma.

#### **0/9 Ciparu taustiòi**

Lai izvçlçtos TV kanâlu no 0 lîdz 999.

#### **Iepriekðçjais kanâls**

Spiediet, lai pârslçgtos starp paðlaik skatîto un iepriekð skatîto TV kanâlu.

#### **Informâcija uz ekrâna**

Spiediet, lai parādītu (ja pieejama) informāciju par izvēlēto TV kanālu un programmu.

**Ambilight - MODE** (Apkārtējais apgaismojums - REŽĪMS) nav funkcijas.

#### - **Audio un Video aprîkojuma taustiòi** Skatît 52.lpp.

#### **FAVORITES (Iecienîtâkie)**

(Apskatît) Lai parâdîtu kanâlu sarakstu. **VIEW**

Jûs varat izveidot lîdz pat èetriem iecienîtâko kanâlu sarakstiem.

Nav funkcijas  $\checkmark$ 

#### **Attçla formâts**

Skatît "TV izvçlnes iestatîjumu lietoðana", 19.lpp.

### **PIELIKUMS 1**

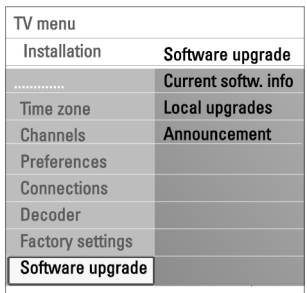

Info

#### **Manuâlâ programmaparatûras atjauninâðana**

Manuâlai programmaparatûras atjauninâðanai nokopçjiet "autorun.upg" failu direktorijâ, kuras nosaukums ir "Upgrades", kas atrodas USB portatîvâs atmiòas galvenajâ lîmenî. Jûs varat mainît faila nosaukumu kâ vçlaties, bet saglabâjiet .upg paplaðinâjumu.

- 1. Ievietojiet USB portatīvo atmiņu, kurā ir lejupielādētā programmaparatūras atjauninâðanas programma.
- 2. Instalēšanas izvēlnē izvēlieties **Software Upgrade.** Ejiet uz Local upgrades/applications.

TV sastādīs visu USB portatīvajā atmiņā pieejamo programmaparatūru sarakstu un parādīs katras izvēlētās atjaunināšanas versijas datus.

3. Izvēlieties pareizo atjaunināšanas versiju un nospiediet sarkano taustiņu, lai sâktu atjauninâðanas procesu. Jūsu TV restartēs un automātiski pāries atjaunināšanas režīmā.

Pēc dažām sekundēm tas parādīs atjaunināšanas procedūras statusu.

**Brīdinājums:** Ja Jūs mēģināt atjaunināt ar zemāku atjaunināšanas versiju nekâ paðreizçjâ, Jums tiks lûgts apstiprinâjums. Atjauninâðanai ar zemâku versiju jânotiek tikai tad, ja tas ir îpaði nepiecieðams.

4. Ja programmaparatūras atjaunināšana bijusi veiksmīga, izņemiet USB portatīvo atmiņu un restartējiet Jūsu TV, izmantojot strāvas padeves taustiņu TV augðâ.

TV sâks darboties, izmantojot jauno programmaparatûru.

### **PIELIKUMS 1**

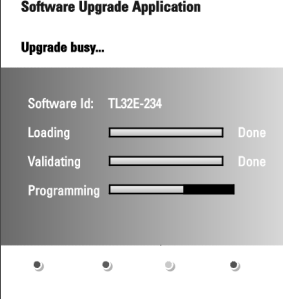

#### **Automâtiskâ programmaparatûras atjauninâðanas procedûra**

- 1. Izslēdziet Jūsu TV un iznemiet visas atminas ierīces.
- 2. Ievietojiet USB portatīvo atmiņu, kurā ir lejupielādētā programmaparatūras atiaunināšanas programma.
- 3.  $\;$  Ieslēdziet Jūsu TV ar strāvas padeves taustiņu  $\mathop{\mathbb{O}}$  Jūsu TV augšā.
- 4. Procedūras sākumā TV skanēs USB portatīvās atmiņas ierīci līdz tas atradīs atjaunināšanas programmu. TV automātiski pāries atjaunināšanas režīmā. Pēc dažām sekundēm tas parādīs atjaunināšanas procedūras statusu.

#### **Brîdinâjums:**

- **–** Programmaparatūras atjaunināšanas laikā Jums nav atļauts izņemt USB portatîvo atmiòu.
- Gadījumā, ja atjaunināšanas laikā notiek strāvas pārrāvums, neiznemiet no TV USB portatîvo atmiòu. TV atsâks atjauninâðanas procedûru tiklîdz strâvas padeve atiaunosies.  $\equiv$
- Ja Jūs mēģināt atjaunināt ar zemāku atjaunināšanas versiju nekā pašreizējā, Jums tiks lûgts apstiprinâjums. Atjauninâðanai ar zemâku versiju jânotiek tikai tad, ja tas ir îpaði nepiecieðams.
- Ja atjaunināšanas laikā notiek kļūda, Jums vajadzētu mēģināt to atkārtot vai sazināties ar Jūsu pārdevēju.
- Automâtiskâ atjauninâðanas procedûra sâksies tikai tad, ja versija, kas saglabāta USB portatīvajā atmiņā, atšķiras no pašreizējās TV programmaparatûras versijas.
- 5. Ja programmaparatūras atiaunināšana bijusi veiksmīga, izhemiet USB portatīvo atminu un restartējiet Jūsu TV, izmantojot strāvas padeves taustiņu TV augðâ.

TV sâks darboties, izmantojot jauno programmaparatûru.

**Piezīme:** Kad atjaunināšana ir pabeigta, izmantojiet Jūsu datoru, lai izdzēstu TV programmaparatūru no Jūsu USB portatīvās atmiņas.

## **TÂLVADÎBAS PULTS RC4310 LIETOÐANA**

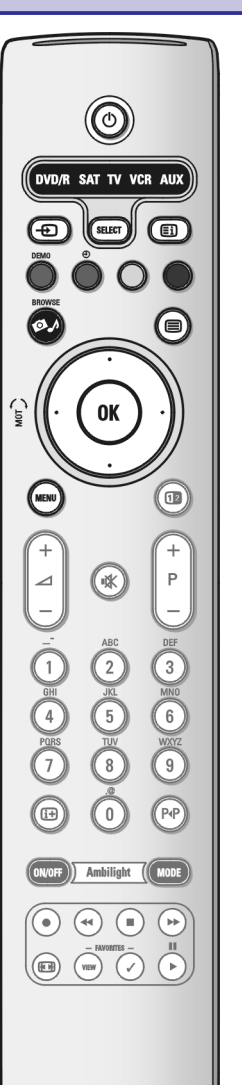

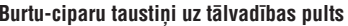

Burtu-ciparu taustinus uz tālvadības pults var lietot ciparu un teksta ievadīšanai. Daudz-spieðanas ievadîðanu var lietot, lai ievadîtu burtu-ciparu informâciju, kad nepieciešams. Parādītie simboli ir atkarīgi no valodas izvēles Uzstādīšanas izvçlnç. Skatît 26.lpp.

Teksts tiek ievadîts lîdzîgi kâ ievadot tekstu ar mobilo telefonu. Kad burts vai cipars ir ievadīts, pēc noteikta laika vai nospiežot kursoru pa labi, kursors automâtiski pârlec uz nâkamâ simbola pozîciju.

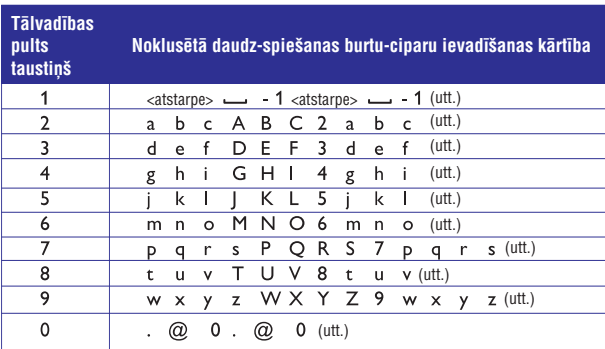

Lai ievadîtu burtu-ciparu informâciju, var spiest arî kursoru augðup/lejup. Kad ievadīts, spiediet taustiņu **OK**, lai apstiprinātu. Pârvietojieties pa kreisi.

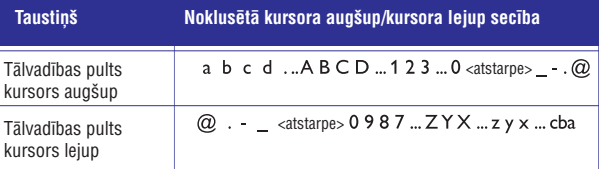

### **TAUSTINI TV LABAJĀ PUSĒ**

### $P$ **IELIKUMS** $1$  **-**  $P$ HILIPS TV PROGRAMMATŪRAS PAJAUNINĀŠANA AR PORTATĪVO ATMINU

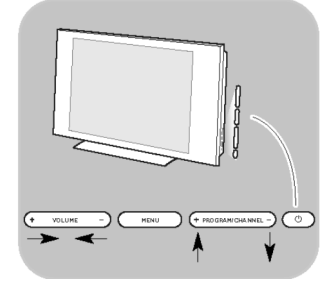

Gadîjumâ, ja Jûsu tâlvadîbas pults ir pazudusi vai salauzta, neskaitot kanâlu izvçli un skaluma regulēšanu. Jūs joprojām varat mainīt dažus pamatuzstādījumus ar taustiniem Jūsu TV sānos.

 $\,\circ\quad$  Spiediet ieslēgšanas taustiņu  $\mathop{\mathbb{O}}$ , lai ieslēgtu vai izslēgtu TV.

Taustiņš **MENU** (izvēlne) var tikt izmantots, lai atvērtu TV izvēlni bez tālvadības pults.

- **o** Spiediet:
	- $-$  Taustiņus <code>VOLUME</code> un + (skaļums) un <code>PROGRAM</code> / <code>CHANNEL</code> un + (programma/kanāls), lai izvēlētos izvēlnes punktus;
	- **–** Taustiņu **MENU** (izvēlne), lai apstiprinātu izvēli.

## **IEVADS: DIGITÂLÂ TV**

Papildus analogo pārraižu uztveršanai, Jūsu TV ir iebūvēts TV uztvērējs, kas uztver, atkodç un parâda digitâlos televîzijas signâlus.

Digitālie TV un radio kanāli ir pieejami un atskanojami:

- ja Jûsu apkârtnç ir Digitâlâ Video Pârraides Zona (DVB-T);
- un ja DVB-T signâlu atbalsta Jûsu TV valstî, kurâ Jûs dzîvojat. Atbalstîto valstu sarakstu meklçjiet www.philips.com/support.

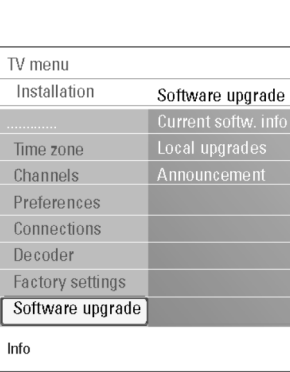

**Ievads**

Philips Jums piedāvā Jūsu TV programmaparatūras atjaunināšanas iespēju portatīvajai atminai.

Pçc tam, kad Jûs esat pabeiguði programmaparatûras atjauninâðanu, Jûsu TV darbosies labâk.

Uzlabojumi, kuri tiek veikti ir atkarîgi no programmaparatûras, ko Jûs izmantojat, kâ arî no programmaparatûras, kura bija Jûsu TV pirms tam. Atjaunināšanas procedūru Jūs varat veikt pašu spēkiem. Atcerieties, ka ðî dokumenta saturs ir domâts tehniski izglîtotiem cilvçkiem.

#### **Portatîvâs atmiòas sagatavoðana programmaparatûras atjauninâðanai**

Šai procedūrai Jums būs nepieciešams:

- Personâlais dators vai iespçja pârlûkot starptautisko informâcijas tîklu.
- Arhivēšanas iespēja, kas atbalsta ZIP formātu (piem., WinZip Windows vai Stuffit Mac OS lietotâjiem).  $\overline{\phantom{a}}$
- Ieteicams tukša USB atminas karte vai atminas karte.  $\overline{\phantom{a}}$
- **Piezīme:** Tikai FAT/DOS- formatēta atmiņa tiek atbalstīta.

Jauna programmaparatûra var tikt iegûta no Jûsu pârdevçja vai lejupielâdçta no www.philips.com/support mâjas lapas:

- 1. Ejiet uz **www.philips.com/support** mājas lapu, izmantojot Jūsu datora pârlûka programmu.
- 2. Atrodiet uz Jûsu TV attiecinâto informâciju un programmaparatûru.
- 3. Izvçlieties jaunâko programmaparatûras atjauninâðanas failu un lejupielâdçjiet to Jûsu datorâ.
- 4. Atveriet ZIP- failu un nokopējiet "autorun.upg" failu USB portatīvās atmiņas galvenajā līmenī.

**Piezīme:** Izmantojiet tikai tās programmaparatūras, ko var atrast www.philips.com/support mâjas lapâ.

#### **TV programmaparatûras versijas pârbaude**

Pirms programmaparatûras atjauninâðanas procedûras sâkðanas, tiek ieteikts, kâda programmaparatûra jau izmantota Jûsu TV.

- 1. Instalçðanas izvçlnç izvçlieties**Software Upgrade.**
- 2. Nospiediet kursoru pa labi.
	- $\mathrel{\triangleright}$  Programmaparatūras atjaunināšanas izvēlne pāriet kreisajā pusē.
- 3. Izvēlieties **Current Software Info** opciju, lai redzētu pašreizējās programmaparatûras versiju un aprakstu.

## **TRAUCÇJUMU NOVÇRÐANA**

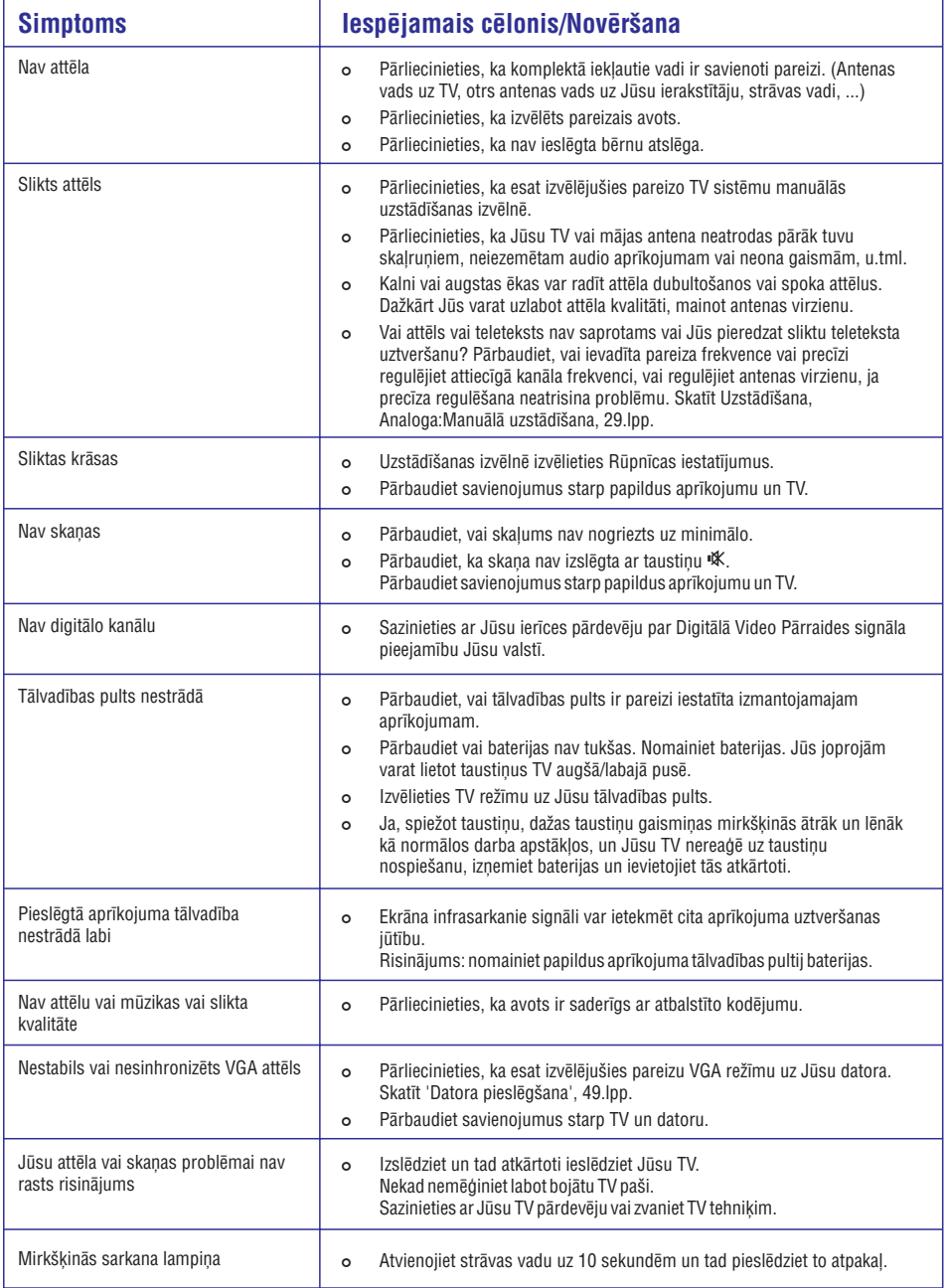

## **TV IESLÇGÐANA**

 $\circ$  Spiediet ieslēgšanas slēdzi  $\circ$  TV sānos vai taustiņu  $\circ$  uz tālvadības pults. **Piezīme:** pirmo (un tikai pirmo) reizi ieslēdzot Jūsu TV, Jūs redzēsiet sveiciena ekrânu, kam sekos uzstâdîðanas procedûra. Skatît 'Uzstâdîðana pirmo reizi', 10.lpp.

## **UZSTÂDÎÐANA PIRMO REIZI**

Pirmo (un tikai pirmo) reizi ieslçdzot Jûsu TV, Jûs redzçsiet sveiciena ekrânu, kam sekos uzstâdîðanas procedûra.

Uzstâdîðanas procedûra sastâv no vairâkiem ekrâniem, kas izvedîs Jûs cauri Jûsu TV uzstâdîðanai.

Sekojiet norâdîjumiem uz ekrâna.

**Piezīme:** ja TV jau ir uzstādīts iepriekš un/vai Jūs vēlaties mainīt Pirmās uzstâdîðanas iestatîjumus, turpiniet ar 'TV izvçlnes iestatîjumu lietoðana', 15.lpp.

## **UZSTÂDÎÐANA PIRMO REIZI**

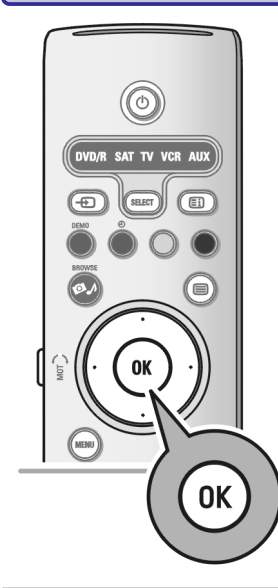

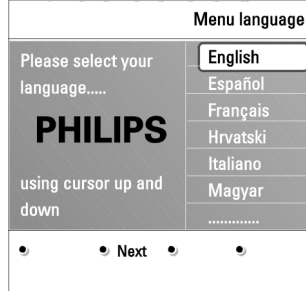

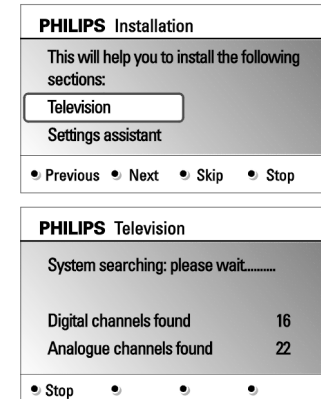

### **1.solis: Jûsu uz-ekrâna valodas izvçle**

Pēc Sveiciena ekrāna, Jums tiek jautāts izvēlēties TV uz-ekrāna izvēlnu valodu. Teksts uz virsraksta un informâcija uz ekrâna maina valodu, kad Jûs mainât. Arî digitâlâ audio un subtitru valodas tiks iestatîtas uz izvçlçto izvçlnes valodu.

- 1. Spiediet kursoru augšup/lejup, lai iezīmētu Jūsu valodu.
- 2. Spiediet taustiņu **OK** uz tālvadības pults.
- 3. Sekojiet norâdîjumiem uz ekrâna, lai turpinâtu.

### **2.solis: sâkotnçjâs TV uzstâdîðanas procedûras pabeigðana**

- 1. Spiediet zalās krāsas taustiņu uz Jūsu tālvadības pults, kad ir iezīmēts punkts (Televîzija). **Television**
- 2. Izvēlieties valsti, kur Jūs atrodaties.

#### **Piezîmes:**

- $-$  ja Jūs izvēlaties nepareizu valsti, kanālu numerācija nebūs saskaņā ar Jûsu valsts standartu.
- gadîjumâ, izvçlçtâ valsts nav DVB-T atbalstîta no Jûsu TV, digitâlâs izvēlnes nebūs pieejamas.
- 3. Spiediet zaļās krāsas taustiņu uz Jūsu tālvadības pults, lai sāktu Automātisko kanâlu uzstâdîðanu.
	- $\mathrel{\triangleright}$  Visi pieejamie digitālie TV un radio kanāli un analogie TV kanāli tiek meklēti un saglabāti automātiski. Tas aiznem dažas minūtes. Kad meklēšana ir pabeigta, izvçlne parâdîs atrasto digitâlo un analogo kanâlu skaitu.

### **Piezîmes:**

- digitālo TV kanālu uztveršana ir atkarīga no izvēlētās valsts;
- ja Jûs izvçlaties uzstâdît kanâlus vçlâk, izvçlieties Automâtisko uzstādīšanu (Automatic installation) TV izvēlnē, sadaļā Uzstādīšana (Installation), Channels (Kanâli), lai meklçtu pieejamos kanâlus.
- 4. Spiediet sarkanās krāsas taustiņu, kad meklēšana ir pabeigta.

## **AUDIO- UN VIDEO APRÎKOJUMA TAUSTIÒI**

Vairums audio un video aprîkojuma no mûsu produkcijas ir vadâmi ar Jûsu TV tâlvadîbas pulti.

Spiediet vienu no taustiniem, pec taustina SELECT (Izveleties) atkartotas nospiešanas, saskanā ar aprīkojumu, kuru vēlaties vadīt ar šo tālvadības pulti. Skatît Tâlvadîbas pults lietoðana, 7-8.lpp.

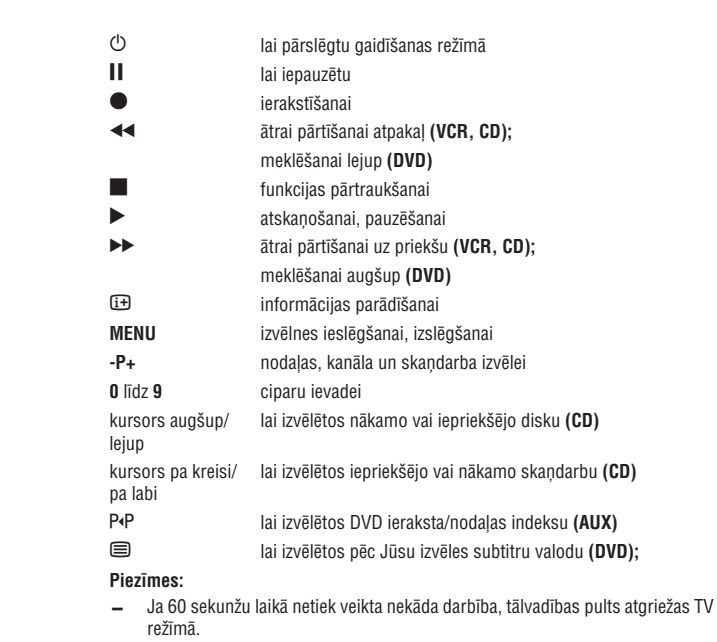

— Pēc darbības izvēlētajā sistēmas režīmā, tālvadības pults paliks šajā režīmā 60 sekundes un tad atgriezīsies TV režīmā, vai spiediet taustiņu **SELECT** (izvēlēties), lai nekavējoties atgrieztos TV režīmā.

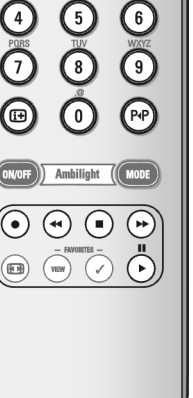

 $^{\copyright}$ 

.<br>DVD/R SAT TV VCR AUX

SELECT

**OK** 

 $(\ast)$ 

 $\sqrt{2}$ 

何

 $\textcircled{\scriptsize{\textsf{e}}}$ 

 $\circledcirc$ 

 $^{+}$  $P$ 

້3 ໄ

同

 $\omega$ 

 $\odot$ 

⊿

 $(1)$ 

## **PIESLÇGTÂ APRÎKOJUMA IZVÇLE**

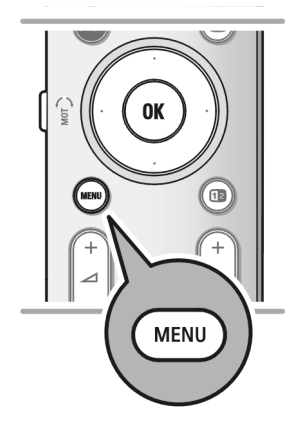

Pirms Jūsu pievienotā aprīkojuma darbināšanas Jums jāizdara izvēle instalēšanas izvēlnē, izlasiet 31. lpp. "Jūsu savienojuma izvēlnes izvēle".

- 1. Nospiediet **MENU** taustiņu.
- 2. Izvēlieties **TV menu** un nospiediet kursoru pa labi.
- 3. Izvçlieties**Installation.**
- 4. Nospiediet kursoru pa labi.
- 5. Izvçlieties**Connections.**
- 6. Nospiediet kursoru pa labi.
- 7. Izvçlieties ieeju, pie kuras ârçjâ ierîce ir pievienota.
- 8. Atkal nospiediet kursoru pa labi, lai reģistrētu pie izvēlētās ieejas pievienoto ierîèu sarakstu.
- 9. Ar kursoru augšup/lejup izvēlieties ārējo aprīkojumu.

## **IERAKSTÎÐANA AR JÛSU IERAKSTÎTÂJU**

**Piezīme:** lai digitālās programmas ierakstītu ar analogo magnetafonu, TV ir jābūt ieslēgtam, un digitālajai programmai ir jābūt uztvertai.

### **TV programmas ierakstîðana**

Jūs varat ierakstīt TV programmu izmantojot skanas ierakstītāju, rakstīšanas laikā neietekmçjot Jûsu TV.

- 1. Izvçlieties kanâla numuru uz Jûsu ierakstîtâja.
- 2. Iestatiet Jûsu ierakstîtâju uz ierakstîðanu. Skatiet Jûsu ierakstîtâja lietoðanas pamâcîbu.

**Piezīme:** ierakstot analogo programmu, kanālu numuru pārslēgšana uz Jūsu TV neietekmç ierakstîðanu!

## **UZSTÂDÎÐANA PIRMO REIZI**

 $\bullet$  Stop

 $\bullet$ 

**PHILIPS** Installation

Settings assistant

● Previous ● Next ● Skip

**PHILIPS** Settings assistant

Please select your location before

 $\oplus$ 

assistant. Television

continuing: Home Shop

 $\oplus$ 

 $\bullet$ 

This will help you to complete the Settings

### **3.solis: Iestatîjumu palîgs: Jûsu TV iestatîjumu izvçle**

Izmantojot dažādus dalītos ekrānus/pilnos ekrānus, Jums tiek jautāts izvēlēties vēlamos Attēla un Skanas iestatījumus, lai nonāktu pie pilniem iestatījumiem, kas Jûs apmierina.

- 1. Spiediet zalo taustiņu uz Jūsu tālvadības pults, lai piekļūtu Iestatījumu palīga **(Settings assistant**) izvēlnei.
- 2. Izvçlieties Jûsu atraðanâs vietu ar kursoru augðup/lejup. Spiediet zalo taustinų, lai turpinātu.  $\triangleright$  Ja Jūs izvēlaties **Shop** (Veikals), iestatījumu palīgs tiks izlaists. TV Attēla un Skanas parametri tad tiks iestatīti uz iepriekš noteiktiem iestatījumiem.

 $\triangleright$  Ja Jūs izvēlaties **Home** (Mājas), tiks parādīts Iestatījumu palīgs.

- 3. Spiediet kursora taustiņus pa kreisi/pa labi, lai katru reizi izvēlētos ekrānu, kam dodat priekðroku.
- 4. Spiediet zalās krāsas taustiņu, lai katru reizi apstiprinātu Jūsu izvēli un pârlektu uz nâkamo ekrânu.
	- $\mathrel{\triangleright}$  Nākamie punkti tiks parādīti secīgi. Virsrakstā ir pieminēts, cik ekrāni jau ir pabeigti un cik ekrânu ir kopâ. Iestatîjumu palîgs secîgi pârslçgsies pa sekojošiem iestatījumiem: Attēls un Skaņa.
- 5. Vēlreiz spiediet zaļās krāsas taustiņu, lai saglabātu visus iestatījumus un atgrieztos TV lestatīšanas izvēlnē.

**Piezīme:** ja Jūs izlaižat vai izslēdzat Iestatījumu Palīgu, tiks izvēlēti standarta iestatījumi, ko Jūsu vietā izvēlējies Philips.

6. Spiediet sarkanās krāsas taustiņu, lai pabeigtu Uzstādīšanas procedūru un parâdîtu pirmo saglabâto TV kanâlu.

**Piezīme:** Jūs varat mainīt vai pārstatīt Jūsu iestatījumus vai regulēt .<br>individuālus Attēla un Skaņas iestatījumus jebkurā laikā TV iestatījumu izvēlnē

Skatīt 15.lpp, TV izvēlnes iestatījumu lietošana. Lai regulētu īpašu TV funkciju un papildus aprīkojuma iestatījumus. Skatīt 22.lpp, Funkciju izvēlnes iestatījumu regulēšana.

## **KÂ PÂRVIETOTIES PA IZVÇLNÇM**

# 6 .<br>DVDÆSAT TV VCR AUX ⊕ <sup>∈1</sup> ſ⊜ 0K  $\odot$  $(\Box$  $^{\overline{}}$  $\overline{a}$ **MENU**

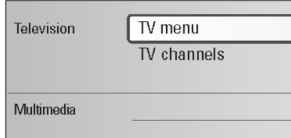

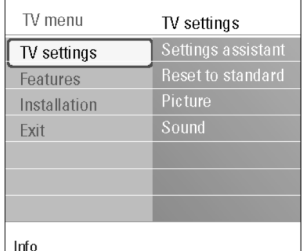

### **Ievads**

Kad Jūs lietojat izvēlnes vai mēģināt izpildīt darbību, Jūsu TV ekrānā tiks parādīti vairāki padomi, palīdzības teksti un zinojumi.

Izlasiet parādītos palīdzības tekstus, kas tiek parādīti izvēlētajam punktam.

Krāsu taustini TV ekrāna apakšā apzīmē dažādas darbības, kuras Jūs varat izpildīt. Spiediet attiecīgās krāsas taustiņu uz tālvadības pults, lai izpildītu vajadzīgo vai vēlamo darbību.

**Piezīme:** uz digitālo televīziju attiecināmie punkti būs pieejami tikai digitālās TV translâcijas gadîjumâ.

- 1. Spiediet taustiņu **MENU** (izvēlne/pārlūkot) uz tālvadības pults.
	- $\mathrel{>} \;$  Ekrānā parādās galvenā izvēlne.
	- **TV menu** (TV izvēlne) ļauj Jums piekļūt TV izvēlnei. Skatīt zemāk.
	- (TV kanâli) ïauj Jums piekïût TV kanâlu sarakstam un **TV channels** izveidot lîdz pat èetriem iecienîtâko kanâlu sarakstiem ar Jums vajadzîgajiem TV kanâliem. Skatît 'Jûsu iecienîtâko kanâlu saraksta izveidoðana', 34.lpp.
	- **Programme guide** (Programmu ceļvedis) ļauj Jums piekļūt detalizētai informācijai par individuālām digitālajām TV programmām. Saskaņā ar Elektroniskā Programmu Celveža tipu, tas lauj Jums arī piekļūt Digitālo TV programmu grafika tabulai un viegli izvçlçties un uzregulçt vajadzîgo programmu. Skatīt 'EPG, Elektroniskais Programmu Celvedis, 36.lpp.
	- **Multimedia** (daudzmēdiju) ļauj Jums piekļūt Daudzmēdiju pārlūka programmai. Tā ļauj Jums parādīt Jūsu personīgos daudzmēdiju failus. Daudzmēdiji ir pieejami tikai, ja ir pieslēgta USB ierīce. Skatīt 'Daudzmçdiju pârlûks', 37.lpp.
- 2. Spiediet kursoru augšup/lejup, lai iezīmētu un izvēlētos izvēlnes punktu.
- 3. Spiediet kursoru pa labi, lai pieklūtu iezīmētajam izvēlnes punktam.  $\,>\,$  Labajā pusē tiek rādīts iezīmētā izvēlnes punkta saturs.
- 4. Spiediet kursoru augšup/lejup, lai izvēlētos izvēlnes punktu.
	- **TV settings** (TV iestatījumi) ļauj Jums regulēt Jums vajadzīgos Attēla un Skanas iestatījumus.
	- **Features** (funkcijas) ļauj Jums vadīt īpašu TV funkciju iestatījumus.
	- **Installation** (uzstādīšana) ļauj Jums
		- izvēlēties Jūsu valodu priekšrocības;
		- $-$  meklēt un saglabāt Jūsu TV kanālus;
		- iestatīt vai regulēt dažādas īpašās funkcijas;
		- **–** izvēlēties pieslēgto papildus aprīkojumu;
	- definçt vienu vai vairâkus kanâlu numurus kâ dekodera kanâlanumurus;
	- pārstatīt Jūsu Attēla un Skaņas iestatījumus uz rūpnīcas standarta iestatījumiem:
	- pajauninât Jûsu TV programmatûru.

## **KOPÇJÂ INTERFEISA LIGZDAS LIETOÐANA**

**Brīdinājums:** izslēdziet TV pirms jebkura moduļa ievietošanas standarta interfeisa slotā. **Piezīme:** šī funkcija ir pieejama tikai noteiktās valstīs.

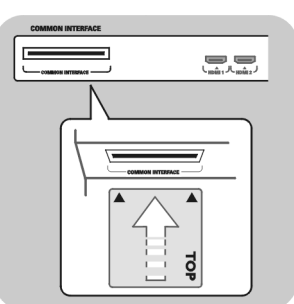

Lai sanemtu kodētos DTV signālus, Jums būs nepieciešams CA (papildu pieejas) modulis un Smart karte, ko piegâdâ servisa piegâdâtâjs.

CA modulis var laut piekļūt papildu servisiem, piem., maksas TV. Sazinieties ar Jûsu standarta interfeisa servisa piegâdâtâju, lai iegûtu plaðâku informāciju par šiem moduliem.

Arī CA moduļu tipi var atšķirties atkarībā no ražotāja, katrs no CA moduļiem atbalsta kādu no atkodēšanas sistēmām. Jūsu TV atbalsta CA modulus, lai darbotos ar DVB-T standartu.

Atcerieties, ka viedâ (smart) karte var bût izmantojama tikai vienam translçtajam kanâlam.

CA moduļi un viedās kartes nav iekļautas komplektā, ne arī Philips papildu piederums.

CI servisa piegādātājs ir atbildīgs par zinojumiem un tekstiem ekrānā. Neizdoðanâs gadîjumâ vai dîvainas darbîbas gadîjumâ Jums jâsazinâs ar Jûsu CI servisa piegâdâtâju.

#### **CA moduïa ievietoðana**

Ievietojiet îapðo papildu pieejas moduli standarta interfeisa slotâ tik tâlu, cik iespējams. Var paiet dažas minūtes pirms CA modulis tiek aktivizēts un servisa informācija lejupielādēta.  $\circ$ 

**Brīdinājums:** ja Jūs pievienojat CA moduli nepareizi, tas var sabojāt karti un TV. Pēc kartes ievietošanas atstājiet to slotā pastāvīgi. Nenemiet to ārā, ja vien Jums netiek lûgts to darît. Piemçram, Jûsu karte ir bijusi slotâ, kad Jûsu CI servisa raidîtâjs vçlas lejupielâdçt jaunu informâciju viedajâ kartç. Ja CA modulis ir iznemts, Jūsu TV vairs nevarēs atkodēt digitālos DVB-T kanālus.

Lai piekļūtu standarta interfeisa piedāvājumam, 25. lpp. izlasiet nodaļu "TV izvēlne, Iezîmju izvçlnes iestatîjumu regulçðana, Standarta interfeiss.

14

## **MÂJAS KINOTEÂTRA PASTIPRINÂTÂJA PIESLÇGÐANA**

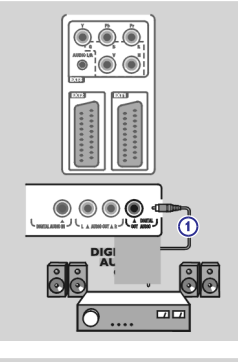

#### **Digitâlais Mâjas kinoteâtra pastiprinâtâjs**

-Pieslçdziet digitâlo Mâjas kinoteâtra pastiprinâtâju pie **DIGITAL AUDIO OUT**(digitâlâ audio izeja) kontakta TV apakðâ. **1**

**Padoms:** lai izvairītos no redzama kavējuma starp attēlu un skaņu, lietojiet šo (digitâlâ audio izeja) kontaktu, lai pieslçgtu Jûsu Mâjas **DIGITAL AUDIO OUT**Kinoteâtra pastiprinâtâju.

## **KÂ PÂRVIETOTIES PA IZVÇLNÇM**

**TV IZVÇLNES IESTATÎJUMU LIETOÐANA**

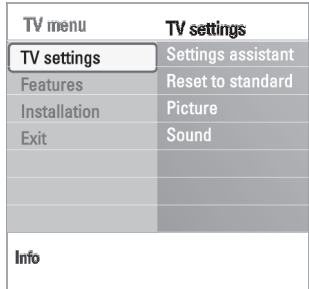

- 5. Spiediet kursoru pa labi, lai piekļūtu iezīmētajam izvēlnes punktam.
	- $\mathrel{\triangleright}$  Labajā pusē esošais saturs pārvietojas uz kreiso pusi un labajā pusē tiek parâdîts jauniezîmçtâ punkta saturs.

**Piezīme:** Dažos gadījumos ir svarīgi, lai, regulējot iestatījumus, būtu redzams attēls. Tas nozīmē, ka, kad iezīmēts ir punkts labajā pusē, pārējie izvēlnes punkti tiek paslēpti. Kad tiek nospiests taustiņš pa kreisi, paslēptie izvēlnes punkti atkal parâdâs un iezîmçtais punkts atrodas kreisajâ pusç.

6. Spiediet taustiņu **MENU** (izvēlne/pārlūkot), lai izslēgtu galveno izvēlni.

## **Analogais Mâjas kinoteâtra pastiprinâtâjs**

**o** Saskaņā ar savienojuma vadu tipu un uz Jūsu Mājas kinoteātra pastiprinātāja pieejamajâm ieejâm, pieslçdziet Jûsu resîveri pie kontaktiem **AUDIO OUT L un R 3** vai pi**e EXT1** vai **2, 2** TV apakšā vai aizmugurē.

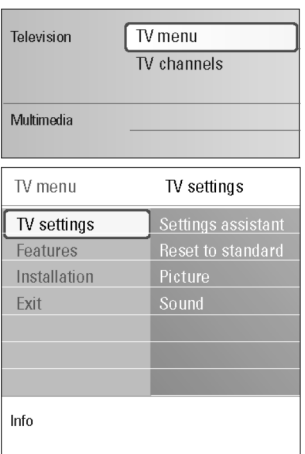

TV izvēlne ļauj Jums piekļūt un mainīt iestatījumus un priekšrocības gadījumā, ja vēlaties mainīt Pirmās uzstādīšanas iestatījumus un/vai Jūs vēlaties vadīt īpašu TV funkciju un papildus aprîkojuma iestatîjumus.

### **Skatîðanâs un klausîðanâs iestatîjumu regulçðana**

- 1. Spiediet taustiņu **MENU**(izvēlne/pārlūkot) uz tālvadības pults.  $\mathrel{\vartriangleright} \;$  Ekrānā parādās galvenā izvēlne.
- 2. Izvēlieties punktu **TV menu** (TV izvēlne) un spiediet kursoru pa labi.  $\mathrel{\vartriangleright} \mathrel{\mathsf{Tick}}$  parādīta TV izvēlne.
- 3. Izvēlieties punktu **TV settings** (TV iestatījumi) un spiediet kursoru pa labi.  $\mathrel{\triangleright}$  TV iestatījumu izvēlne pārvietojas uz kreiso pusi.
- 4. Spiediet taustiņu **MENU** (izvēlne/pārlūkot), lai izslēgtu izvēlni. Lai padarîtu TV iestatîjumu mainîðanu vieglâku, ir 3 veidi, kâ to darît. Skatît nâkamâs lapas.

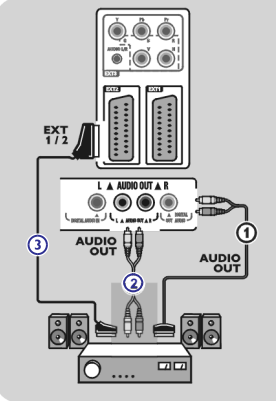

## **TV IZVÇLNES IESTATÎJUMU LIETOÐANA**

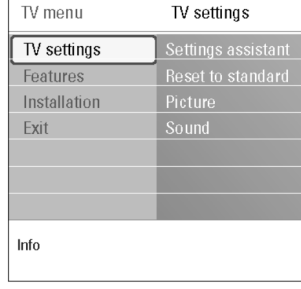

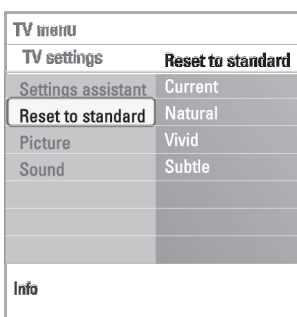

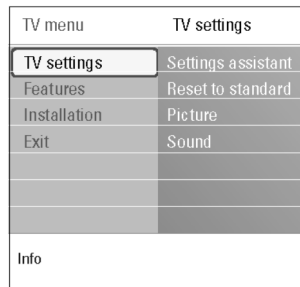

### **A.Iestatîjumu maiòa viegli-lietojamâ veidâ ar Iestatîjumu palîgu.**

Katru reizi, veicot izvēli, spiediet zalo taustinu, lai apstiprinātu Jūsu izvēli.

- 1. Izvēlieties **Settings assistant** (lestatījumu palīgs) un spiediet kursoru pa labi.
	- $\mathrel{>}$  Izmantojot vairākus dalītos ekrānus/pilnus ekrānus, Jums tiks jautāts izvēlēties Jūsu vēlamos Attēla un Skanas iestatījumus, lai galu galā nonâktu pie pilniem iestatîjumiem, kas Jûs apmierina. Skatît 'Uzstâdîðana pirmo reizi', 3.solis: Iestatîjumu palîgs: Jûsu TV iestatījumu izvēle, 13.lpp.
- 2. Spiediet zalās krāsas taustiņu, lai atgrieztos TV izvēlnē.

### **B.Standarta iestatîjumu lietoðana (ja tâdi ir)**

Šis lauj Jums pārstatīt Jūsu iestatījumus, lai skatītos un klausītos ar iepriekš noteiktiem rûpnîcas iestatîjumiem.

- **1**. Izvēlieties **Reset to standart** (Pārstatīt uz standartu) un spiediet kursoru pa labi.
	- $\mathrel{\triangleright}$  Parādās izvēlne, kas ļauj Jums izvēlēties vienu no standarta iestatījumiem skatîðanai un klausîðanai.
	- $\triangleright$   $\,$  Current (Pašreizējais) parāda Jūsu pašreizējos skatīšanās un klausīšanās iestatîjumus.
	- $\triangleright$  Ja Jūs izvēlaties **Vivid**, tā ļauj Jums iestatīt Jūsu attēla un skaņas iestatîjumus uz bagâtinâtâkâm vçrtîbâm, padarot TV iespçju lietoðanu pilnîgâku.
	- $\triangleright$  Ja Jūs izvēlaties **Natural**, tā ļauj Jums iestatīt Jūsu attēla un skaņas iestatîjumus uz ieteiktajâm standarta vçrtîbâm. Vairumâ gadîjumu, ðis sniegs vislabâk lîdzsvarotu skatîðanâs pieredzi.
	- $\triangleright$  Ja Jūs izvēlaties **Subtle**, tā ļauj Jums iestatīt Jūsu attēla un skaņas iestatījumus uz visprecīzāko oriģinālā avota satura atainojumu.
- 2. Spiediet zaļās krāsas taustiņu, lai saglabātu izvēlēto iestatījumu.

**Piezīme:** standarta iestatījuma saglabāšana pārrakstīs Jūsu pašreizējos skatīšanās un klausîðanâs iestatîjumus.

### **C.Individuâli Attçla un Skaòas iestatîjumi**

- **o** Izvēlieties punktu **Picture** (Attēls) vai **Sound** (Skaņa) un spiediet kursoru pa labi.
	- $\mathrel{\triangleright}$  Parādās izvēlne, kas ļauj Jums noregulēt Attēla un Skaņas iestatījumus.
	- $\mathrel{\triangleright}$  Lai regulētu Attēla iestatījumus, skatiet 'Attēla izvēlnes iestatījumu regulēšana', 17.lpp.
	- $\mathrel{\triangleright}$  Lai regulētu Skaņas iestatījumus, skatiet 'Skaņas izvēlnes iestatījumu regulēšana', 20.lpp.

**Piezīme:** lasiet palīdzības tekstus, kas tiek parādīti iezīmētajam punktam.

## **DATORA PIESLÇGÐANA**

#### **Piezîmes:**

- **–** Pie **HDMI** kontakta var pieslēgt tikai datoru ar digitālo skaņu;
- Ja Jūsu datoram nav digitālās skaņas izejas, pieslēdziet Jūsu datoru, izmantojot VGA kontaktu;
- Pirms Jûsu datora pieslçgðanas pie Jûsu TV, pârstatiet Jûsu datora monitora iestatîjumus uz atjaunoðanas frekvenci 60 Hz;
- Atbalstītie datora monitora režīmi:

VGA 640 <sup>x</sup> 480

SVGA 800 <sup>x</sup> 600

XGA 1024 <sup>x</sup> 768

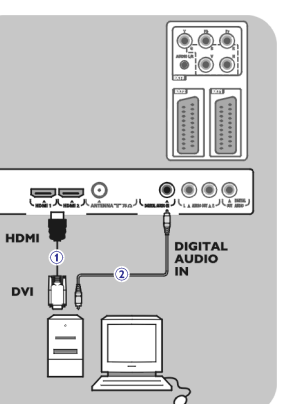

### **PC aprîkots ar DVI kontaktu:**

- 1. Izmantojiet DVI uz **HDMI** vadu, lai pieslēgtu vienu no Jūsu TV HDMI kontaktiem.
- 2. Pieslēdziet audio vadu **2** pie Jūsu TV kontakta **DIGITAL AUDIO IN** (digitālā audio ieeja).
- 3. Uzstâdîðanas izvçlnç izvçlieties pieslçgto aprîkojumu, 'Jûsu savienojumu izvēle', 31.lpp, un savienojiet to ar **HDMI1** vai **2**.
- 4. Izvēlieties arī **Digital audio in** (Digitālā audio ieeja) tajā pašā Savienojumu izvēlnē.

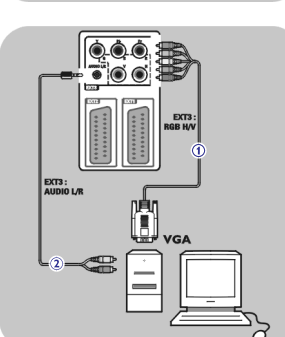

### **PC aprîkots ar VGA kontaktu:**

- 1. Izmantojiet VGA uz **RGB H/V** vadu **1**, lai pieslēgtu Jūsu TV RGB H/V kontaktam.
- 2. Pieslēdziet audio vadu **2** pie TV **AUDIO R** (labais) un **L** (kreisais) ieejām.
- 3. Uzstādīšanas izvēlnē izvēlieties pieslēgto aprīkojumu, 'Jūsu savienojumu izvēle', 31.lpp.

**Padoms:** ja nepieciešams, Jūs varat regulēt attēla novietojumu uz ekrāna centru ar kursora taustiņiem.

EXT3

### **Ar komponentu video kontaktiem**

- 1. Pieslēdziet trīs atsevišķos komponentu video vadus **1** pie DVD atskaņotāja **YPbPr kontaktiem un pie TV EXT3 Y, Pb un Pr kontaktiem.**
- 2. Pieslēdziet audio vadu **2** pie Jūsu TV kontakta **DIGITAL AUDIO IN** (digitālā audio ieeja).
- 3. Uzstādīšanas izvēlnē izvēlieties pieslēgto aprīkojumu, 'Jūsu savienojumu **i**zvēle', 31.lpp. Izvēlieties arī **Digital audio in** (Digitālā audio ieeja) tajā pašā Savienojumu izvçlnç un savienojiet to ar **EXT3.**
- 4. Gadījumā, ja DVD atskaņotājam ir analogais audio, pieslēdziet audio vadu pie DVD audio <sup>n</sup> kontaktiem un pie kontaktiem **L <sup>u</sup> R EXT3 L/R AUDIO 3.**
- 5. Kabelu kastītes un/vai satelīta uztvērēja gadījumā, pieslēdziet arī kabeļtelevīzijas vadu un/vai satelīta antenas vadu **4** un antenas vadu **5**.

### **Piezîmes:**

- vadi bieži ir atbilstošās krāsās. Pieslēdziet sarkano pie sarkanā, balto pie baltâ, utt.;
- komponentu video kontaktu nosaukumi var atšķirties, atkarībā no pieslēgtā DVD atskaņotāja. Lai arī saīsinājumi var atšķirties, burti B un R attiecîgi apzîmç zilu un sarkanu komponentu video signâlus un Y apzîmç apgaismojuma signālu. Skatiet DVD atskanotāja lietošanas pamācību, lai iegûtu informâciju par definîciju un savienojumu lietoðanu;
- lai iegûtu optimâlu skatîðanos, ir ieteicams pârslçgt Jûsu aprîkojumu uz augstāko iespējamo atbalstīto displeja režīmu.

**Brīdinājums:** Gadījumā, ja Jūs ekrānā ievērojat ritošus attēlus, nepareizas krāsas vai ja nav krāsas, nav attēla vai pat iepriekšminēto kombinācijas, pārliecinieties, ka savienojumi ir veikti pareizi un ka izšķirtspēja un signāla standarts pieslēgtajam aprīkojumam ir iestatīts pareizi. Skatiet Jūsu aprîkojuma lietoðanas pamâcîbu.

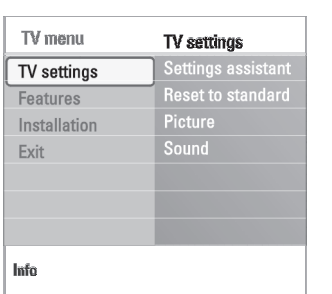

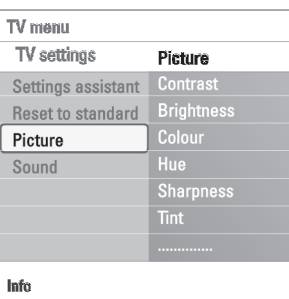

7. Spiediet kursora taustiņus, lai regulētu iestatījumus.

 $\mathrel{\vartriangleright} \;$  Attēla izvēlne pārvietojas uz kreiso pusi.

8. Spiediet kursoru pa kreisi, lai atgrieztos Attēla izvēlnē.

Attēla izvēlne satur iestatījumus, kas iespaido attēla kvalitāti. 1. Spiediet taustiņu **MENU** (izvēlne/pārlūkot) uz tālvadības pults.

 $\mathrel{\triangleright}$  TV iestatījumu izvēlne pārvietojas uz kreiso pusi. 4. Izvēlieties punktu **Picture** (Attēls) un spiediet kursoru pa labi.

2. Izvēlieties punktu **TV menu** (TV izvēlne) un spiediet kursoru pa labi.

5. Spiediet kursoru augšup/lejup, lai izvēlētos Attēla izvēlnes punktus. 6. Spiediet kursoru pa labi, lai pieklūtu izvēlētajam Attēla izvēlnes punktam.

3. Izvēlieties punktu **TV settings** (TV iestatījumi) un spiediet kursoru pa labi.

 $\mathrel{>} \;$  Ekrānā parādās galvenā izvēlne.

 $\mathrel{\vartriangleright} \mathrel{\mathsf{The}}$ k parādīta TV izvēlne.

#### **Contrast (Kontrasts)**

Regules attēla gaišo daļu intensitāti, bet nemainīs tumšās daļas.

#### **Brightness (Spilgtums)**

digitâlâ TV pârraide.

Regulēs visa attēla gaismas jaudu, kas pārsvarā iespaidos attēla tumšākās dalas.

**Piezīme:** visi digitālie izvēlnes punkti būs pieejami tikai gadījumā, ja notiek

#### **Colour (Krâsas)**

Regulçs krâsu piesâtinâtîbu, lai tas atbilstu Jûsu vçlmçm.

#### **Hue (Nokrâsa)**

Kompensē krāsu piesātinājuma līmeni NTSC kodētās pārraidēs.

#### **Sharpness (Asums)**

Regulēs sīku detaļu asumu attēlā.

### **Tint (Tonis)**

Palielinās vai samazinās **Silto** (sarkano) un **Vēso** (Zilo) krāsa, lai tās atbilstu Jūsu vēlmēm.

- **o** Izvēlieties **Cool** (Vēss), lai piešķirtu baltajām krāsām zilo, **Normal,** lai piešķirtu baltajām krāsām neitrālu**, Warm** (Silts), lai piešķirtu baltajām krâsâm sarkanu toni.
- **o** Izvēlieties **Custom** (Izvēles), lai veiktu izvēles iestatījumus izvēlnes punktā Custom tint (Izvçles tonis).

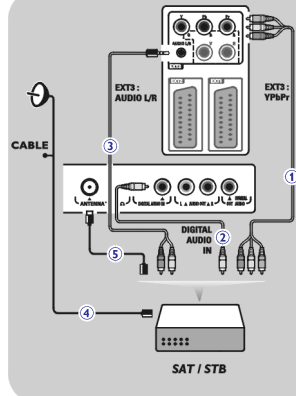

 $\blacksquare \textcircled{\scriptsize{0}} \textcircled{\scriptsize{0}} \textcircled{\scriptsize{0}}$ ▓▚▎▏▁▁▄▄▄▖▁▎▏▖▓▓▖

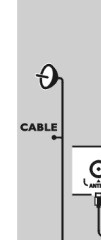

## **ATTÇLA IZVÇLNES IESTATÎJUMU REGULÇÐANA**

## **ATTÇLA IZVÇLNES IESTATÎJUMU REGULÇÐANA**

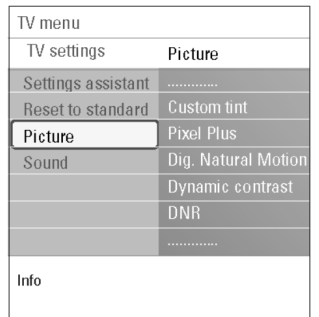

**Custom tint** (Izvçles tonis) (tikai, ja Tint (Tonis) ir iestatîts uz Custom (Izvçles)) Precīzi regulē attēla balto punktu (WP) un melnā līmeni (BL).

- 1. Izvēlieties punktu **Custom tint** (Izvēles tonis) un spiediet kursoru pa labi.
- 2. Spiediet kursora taustinus, lai izvēlētos un regulētu sekojošu iestatījumus: **R-WP:** ļauj Jums regulēt krāsas toni, regulējot attēla sarkano balto punktu. **G-WP:** ļauj Jums regulēt krāsas toni, regulējot attēla zaļo balto punktu. **B-WP:** ļauj Jums regulēt krāsas toni, regulējot attēla zilo balto punktu. **R-BL:** ļauj Jums regulēt krāsas toni, regulējot attēla sarkano melnā līmeni. **G-BL:** ļauj Jums regulēt krāsas toni, regulējot attēla zaļo melnā līmeni.
- 3. Spiediet kursora taustinus, lai pārstatītu uz iepriekš noteiktiem iestatījumiem.
- 4. Spiediet kursoru pa kreisi, lai atgrieztos Attēla izvēlnē.

#### **Pixel Plus**

Pixel Plus ir vislabākais uzstādījums, jo tas pilnībā apstrādā attēlu, lai katru pikseli padarītu tik labu, cik tas var būt, uzlabojot kontrastu, asumu, attēla dziïumu un krâsu atainoðanu un spilgtumu no jebkura avota, tai skaitâ Augstas Kvalitâtes.

**o** Izvēlieties **On** (Ieslēgts) vai **Off** (Izslēgts), lai ieslēgtu/izslēgtu Pixel Plus.

#### **Digital Natural Motion (Digitâla Dabiska Kustîba)**

Samazina lauka un līniju nirboņu un ataino vienmērīgu kustību, īpaši filmās.

**o** Izvēlieties **Off** (Izslēgts), **Minimum** vai **Maximum**, lai ieslēgtu/izslēgtu Digitālu Dabisku Kustību un lai tiešām redzētu atšķirību attēla kvalitātē.

#### **Dinamiskais kontrasts**

Automātiski padara tumšo un gaišo ekrāna daļu kontrastu daudz pamanāmāku, kad attēls uz ekrāna mainās.

**o** Normāli izvēlieties **Medium** (Vidējs). Ir iespējams izvēlēties **Minimum**, **Maximum** vai **Off** (Izslēgts).

#### **DNR (Digitâlâ Trokðòu samazinâðana)**

**DNR** automātiski izfiltrē un samazina attēla traucējumus un uzlabo attēla kvalitāti, kad sanemtais video signāls ir vājš.

**o** Izvēlieties **Off** (Izslēgts), **Minimum, Medium** (Vidējs) vai **Maximum**, atkarībā no attēla traucējumiem.

### **DVD ATSKANOTĀJA, KABEĻA KASTĪTES VAI SPĒĻU KONSOLES PIESLĒGŠANA**

Padoms: ja nepieciešams, Jūs varat regulēt attēla novietojumu uz ekrāna centru ar kursora taustiniem.

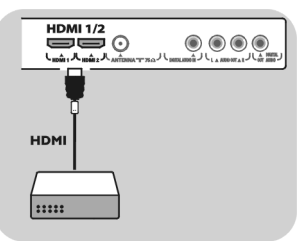

#### **Ar HDMI kontaktu**

HDMI ir vadoðs jauns Digitâlâ video un audio savienojuma standarts.

- 1. Pieslēdziet Jūsu aprīkojumu ar **HDMI** kontaktu.
- 2. Uzstādīšanas izvēlnē izvēlieties pieslēgto aprīkojumu, 'Jūsu savienojumu izvēle', 32.lpp, un savienojiet to ar **HDMI1** vai **2**.

**Piezīme:** jebkādu problēmu gadījumā, skatiet 'Pielikums 4: Izdevumi, kas attiecas uz pieslēgto aprīkojumu ar HDMI kontaktu', 61.lpp.

### **DVD ATSKANOTĀJA VAI KABELA KASTĪTES PIESLĒGŠANA**

**Padoms:** ja nepieciešams, Jūs varat regulēt attēla novietojumu uz ekrāna centru ar kursora taustiņiem.

## $\overline{0.00}$  $\bullet$   $\bullet$   $\bullet$  $\Xi$  $\Xi$ <sup>0</sup>  $\circledcirc$   $\circledcirc$   $\circledcirc$ JLA MIN **HDM** DIGITAL<br>AUDIO **DVI**

#### **Ar DVI kontaktu**

**Piezīme:** Pie **HDMI** kontakta var pieslēgt tikai DVD atskaņotāju ar DVI ar digitālo skaņu.

- 1. Pieslēdziet DVI uz HDMI vadu pie viena no Jūsu TV HDMI kontaktiem **1**.
- 2. Pieslēdziet audio vadu **2** pie Jūsu TV kontakta **DIGITAL AUDIO IN** (digitālā audio ieeja)
- 3. Uzstādīšanas izvēlnē izvēlieties pieslēgto aprīkojumu, 'Jūsu savienojumu izvēle', 32.lpp, un savienojiet to ar **HDMI1** vai **2**.
- **4**. Izvēlieties arī **Digital audio in** (Digitālā audio ieeja) tajā pašā Savienojumu izvēlnē.

**Piezīme:** Jūs nevarat ierakstīt signālus no aprīkojuma, kas pieslēgts pie **YPbPr** ieejas.

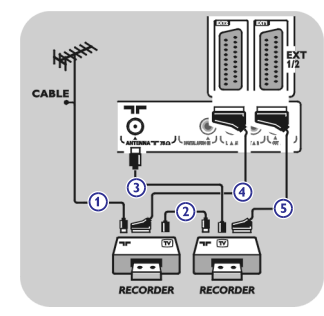

### **Ar eirovadiem**

- 1. Pieslēdziet antenu vadus **1** un **2** kā parādīts.
- 2. Pieslēdziet Jūsu VCR vai DVD-ierakstītāju pie **EXT1** un **2** ar eirovadiem **4** un **5**.
- 3. Uzstādīšanas izvēlnē izvēlieties pieslēgto aprīkojumu, 'Jūsu savienojumu izvēle', 32.lpp, un savienojiet to ar **EXT1** vai **2**.

#### **Tikai ar antenas vadiem**

- 1. Pieslēdziet antenu vadus **1, 2** un **3** kā parādīts.
- 2. Uzregulçjiet Jûsu ierakstîtâju pârbaudes signâlu un saglabâjiet pârbaudes signâlu zem programmas ar numuru 0. Skatît 'Analogais: Manuâla uzstâdîðana', 29.lpp. Skatiet arî Jûsu ierakstîtâja lietoðanas pamâcîbu.

## **SATELÎTA UZTVÇRÇJA PIESLÇGÐANA**

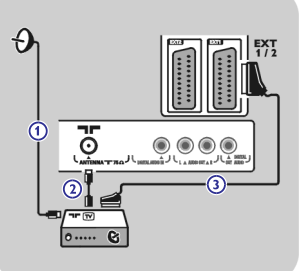

### **Ar eirovadu**

1. Pieslēdziet antenu vadus **1** un **2** kā parādīts.

- 2. Pieslēdziet Jūsu satelīta uztvērēju pie **EXT1 u**n **2** ar eirovadu **3**.
- 3. Uzstādīšanas izvēlnē izvēlieties pieslēgto aprīkojumu, 'Jūsu savienojumu izvēle', 32.lpp, un savienojiet to ar **EXT1** vai **2**.

#### **Ar komponentu video kontaktiem**

Skatiet DVD atskanotāja, satelīta uztvērēja vai kabela kastītes pieslēgšana. 48.lpp.

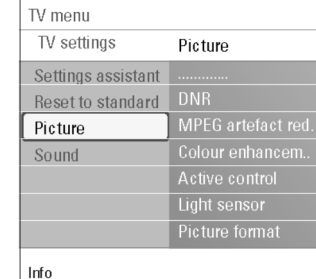

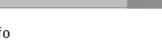

**MPEG artefact reduction (MPEG artefaktu samazinâðana)**

**ATTÇLA IZVÇLNES IESTATÎJUMU REGULÇÐANA**

#### saturam.

**o** Izvēlieties **On** (Ieslēgts) vai **Off** (Izslēgts).

#### **Colour enhancement (Krâsu pastiprinâjums)**

Automātiski kontrolē zaļā toņa pastiprinājumu un zilā elastīgumu. Tas padara krâsas daudz spilgtâkas.

**MPEG artefaktu samazinâðana Ieslçgta** nogludina pârejas digitâlajam

- Izvçlieties (Izslçgts), (Vidçjs) vai **Off Minimum, Medium Maximum.**

#### **Active control (Aktîvâ vadîba)**

TV nepârtraukti mçra un labo visus ienâkoðos signâlus, lai sniegtu labâko iespējamo attēlu.

**o** Izvēlieties **On** (Ieslēgts) vai **Off** (Izslēgts), lai ieslēgtu/izslēgtu Aktīvo vadību.

#### **Light sensor (Gaismas sensors)**

Gaismas sensors **leslēgts** automātiski regulē attēla iestatījumus labākai skatîðanai, atkarîbâ no istabas apgaismojuma.

**o** Izvēlieties **On** (Ieslēgts) vai **Off** (Izslēgts).

#### **Picture format (Ekrâna formâts)**

Šis ļauj Jums regulēt attēla izmēru, atkarībā no pārraidītā formāta un iestatîjuma, kam Jûs dodat priekðroku. Kâ pârvietoties pa TV iestatîjumu izvçlni, skatît 15.lpp: TV izvçlnes iestatîjumu lietoðana.

Izvçlieties no sekojoðiem ekrâna formâtiem: Auto format (automâtisks), Super zoom (Super palielinâjums), 4:3, Movie Expand (Filmas paplaðinâjums) 14:9, Movie Expand (Filmas paplaðinâjums) 16:9 vai Wide screen (platekrâna). Automātiskais formāts aizpilda ekrānu cik tas ir iespējams.

Ja apakðçjâ joslâ ir subtitri, automâtiskais formâts padara subtitrus redzamus. Ja augðçjâs melnâs joslas stûrî ir pârraidîtâja logo, tas pazûd no ekrâna. Super palielinājums noņem melnās joslas 4:3 programmu sānos ar minimāliem

kroplojumiem.

Esot Filmas paplaðinâjuma 14:9, Filmas paplaðinâjuma 16:9 vai Super palielinâjuma ekrâna formâtâ, Jûs varat padarît subtitrus redzamus ar kursoru augðup/lejup.

#### **Piezîme:**

- ar HD avotiem, ne visi ekrâna formâti bûs pieejami.
- − šis izvēlnes punkts veic to pašu darbību kā taustiņš **©** uz tālvadības pults. Skatît Tâlvadîbas pults lietoðana, 6.lpp.

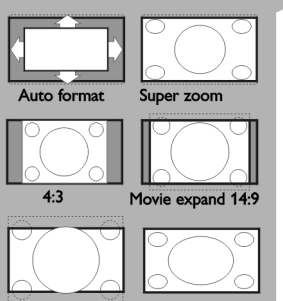

Movie expand 16:9 Wide screer

## **SKANAS IZVĒLNES IESTATĪJUMU REGULĒŠANA**

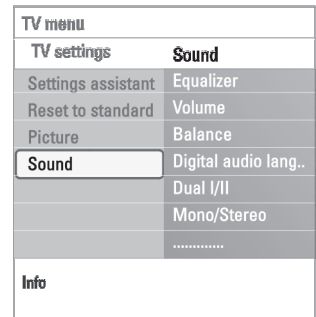

Skanas izvēlne satur iestatījumus, kas iespaido skaņas kvalitāti.

- $\mathrel{>} \;$  Ekrānā parādās galvenā izvēlne. 1. Spiediet taustiņu **MENU** (izvēlne/pārlūkot) uz tālvadības pults.
- $\mathord{\vartriangleright}$  Tiek parādīta TV izvēlne. 2. Izvēlieties punktu **TV menu** (TV izvēlne) un spiediet kursoru pa labi.
- 3. Izvēlieties punktu **TV settings** (TV iestatījumi) un spiediet kursoru pa labi.  $\,>\,$  TV iestatījumu izvēlne pārvietojas uz kreiso pusi.
- 4. Izvēlieties punktu **Sound** (Skaņa) un spiediet kursoru pa labi.  $\mathrel{\vartriangleright} \;$  Skaņas izvēlne pārvietojas uz kreiso pusi.
- 5. Spiediet kursoru augšup/lejup, lai izvēlētos Skaņas izvēlnes punktus.
- 6. Spiediet kursoru pa labi, lai piekļūtu izvēlētajam Skaņas izvēlnes punktam. **Piezīme:** atkarībā no ieejas signāla, viens vai vairāki izvēlnes punkti var nebût pieejami.
- 7. Spiediet kursora taustiņus, lai regulētu iestatījumus.
- 8. Spiediet kursoru pa kreisi, lai atgrieztos Skanas izvēlnē.

#### **Equalizer (Ekvalaizers)**

Lauj Jums mainīt skaņas frekvenču veiktspēju, lai tā atbilst Jūsu personīgajai gaumei.

#### $Volume (Skalums)$

Lauj Jums regulēt skanas skalumu.

#### **Balance (Lîdzsvars)**

Lauj Jums regulēt kreisā un labā skaļruņu skaļumu, lai iegūtu vislabāko stereo atskaņojumu Jūsu klausīšanās pozīcijā.

#### **Digital audio language (Digitâlâ audio valoda)**

Lauj Jums izvēlēties audio valodu no pašreizējai programmai pieejamo pârraidîto valodu saraksta.

**Piezīme:** ja ir vairāk kā viens audio valodas variants, izvēlieties vienu no variantiem.

Lai pilnîbâ mainîtu audio valodu, lietojiet Valodas izvçlni Uzstâdîðanas izvçlnç.

## **VCR VAI DVD IERAKSTÎTÂJA PIESLÇGÐANA**

Brīdinājums: nenovietojiet Jūsu ierakstītāju pārāk tuvu ekrānam, jo daži ierakstītāji var būt uzņēmīgi pret signāliem no displeja. Uzturiet vismaz 0,5 <sup>m</sup> attâlumu no ekrâna.

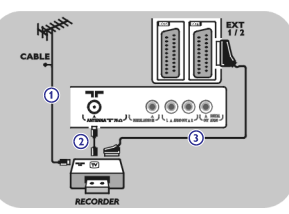

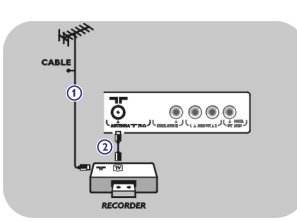

### **Ar eirovadu**

- 1. Pieslēdziet antenu vadus **1** un **2** kā parādīts.
- 2. Pieslēdziet eirovadu **3** kā parādīts.
- 3. Uzstādīšanas izvēlnē veiciet Jūsu avota izvēli, pie kura ir pieslēgts VCR, Jūsu savienojumu izvēle, 32.lpp.

### **Tikai ar antenas vadu**

- 1. Pieslēdziet antenu vadus **1** un **2** kā parādīts.
- 2. Uzregulçjiet Jûsu ierakstîtâja pârbaudes signâlu un saglabâjiet pârbaudes signâlu zem programmas ar numuru 0. Skatît 'Analogais: Manuâla uzstâdîðana', 29.lpp. Skatiet arî Jûsu ierakstîtâja lietoðanas pamâcîbu.

#### **Dekodera un VCR pieslçgðana**

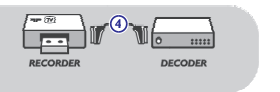

Pieslēdziet eirovadu **4** pie Jūsu dekodera un īpašā eirokontakta uz Jūsu ierakstîtâja. Skatiet arî Jûsu ierakstîtâja lietoðanas pamâcîbu.

**Padoms:** Jūs varat pieslēgtu Jūsu dekoderi arī tieši pie **EXT1** vai **EXT2,** izmantojot eirovadu.

### **LAI VEIKTU VIDEO UN AUDIO SAVIENOJUMUS - AIZMUGURÇJÂ PANEÏA PÂRSKATS**

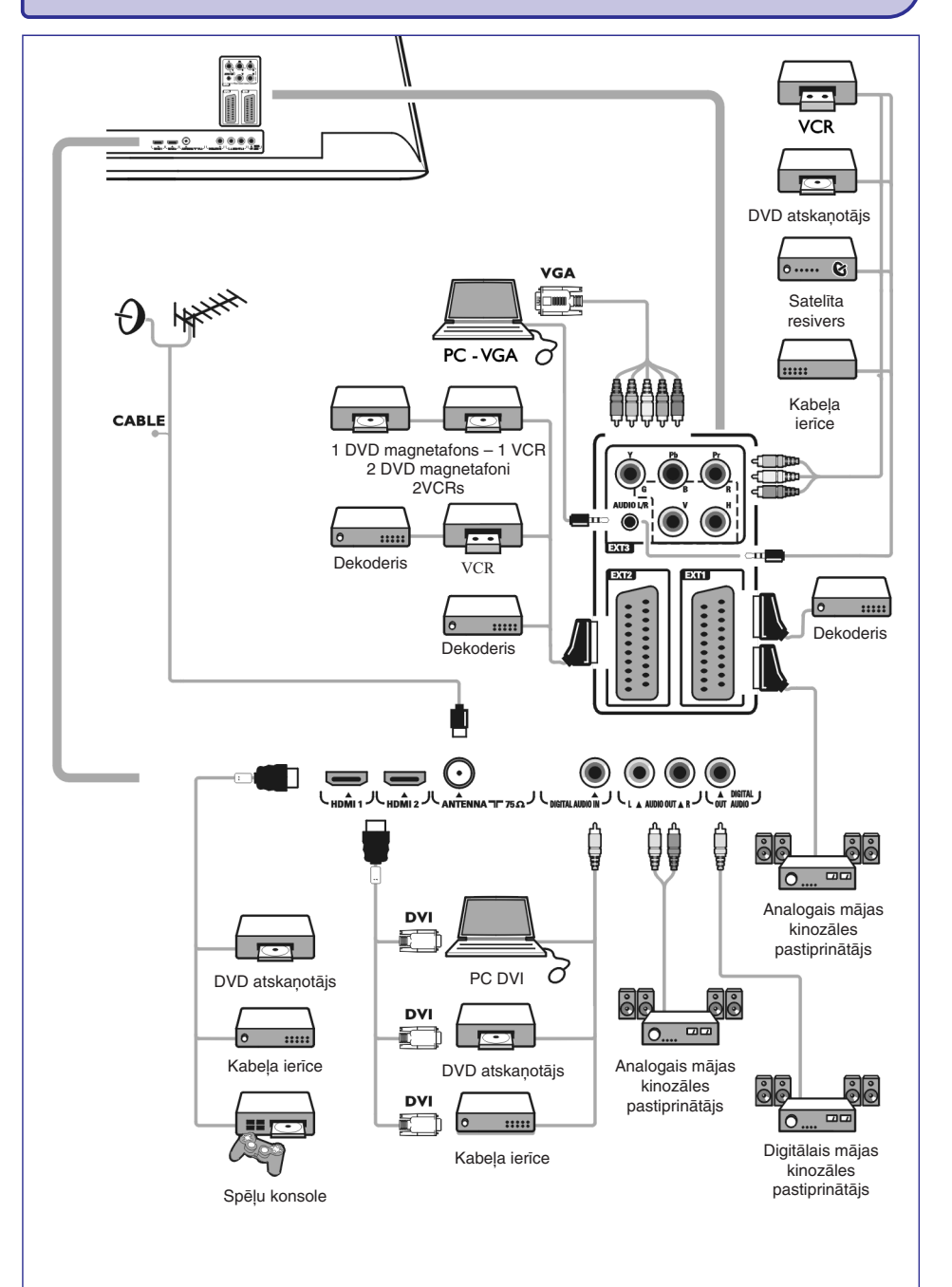

## **SKANAS IZVĒLNES IESTATĪJUMU REGULĒŠANA**

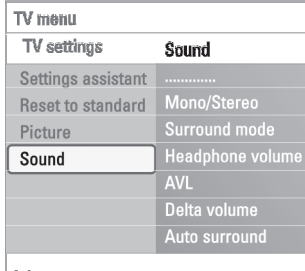

## Info

**Dual I/II**

Kad pieejama dubultā skaņas pārraide, ļauj Jums izvēlēties **Dual I** vai **II**.

#### **Mono/Stereo**

Kad pieejama analogā stereo skaņas pārraide, izvēlas **Mono** vai **Stereo** attiecîgajam TV kanâlam.

### **Surround mode (Telpiskâs skaòas reþîms)**

Izvēlas telpiskās skanas atskanošanas režīmu, atkarībā no uztvertā signāla vai sanemtā signāla no ārējām ieejām.

#### $Headphone volume (Austinu skalums)$

Lauj Jums regulēt skanas skalumu austiņām.

#### **AVL (Automâtiskais Skaïuma Regulçtâjs)**

Automātiski samazina skaluma starpību starp kanāliem un programmām, sniedzot vienādāku skaņas līmeni visiem. Samazina arī skaņas dinamiku.

#### **Delta skaïums**

Lauj Jums samazināt skaluma atšķirības starp TV kanāliem un ārējām ieejām.

### **Auto surround (Automâtiska telpiskâ skaòa)**

Kad ieslēgta (**On**), ļauj TV automātiski pārslēgties uz vislabāko skaņas režīmu attiecîgajai pârraidei.

## **FUNKCIJU IZVÇLNES IESTATÎJUMU REGULÇÐANA**

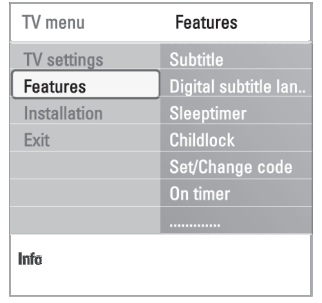

Funkciju izvēlne lauj Jums kontrolēt īpašu TV funkciju un papildus aprīkojuma iestatîjumus.

- 1. Spiediet taustiņu **MENU**(izvēlne/pārlūkot) uz tālvadības pults.  $\mathrel{>} \;$  Ekrānā parādās galvenā izvēlne.
- 2. Izvēlieties punktu **TV menu** (TV izvēlne) un spiediet kursoru pa labi.  $\mathord{\vartriangleright}$  Tiek parādīta TV izvēlne.
- 3. Izvēlieties punktu **Features** (Funkcijas) un spiediet kursoru pa labi.  $\mathrel{>} \mathrel{=}$  Funkciju izvēlne pārvietojas uz kreiso pusi.
- 4. Spiediet kursoru augšup/lejup, lai izvēlētos Funkciju izvēlnes punktus.
- 5. Spiediet kursoru pa labi, lai piekļūtu izvēlētajam Funkciju izvēlnes punktam.
- 6. Spiediet kursoru taustiņus, lai regulētu iestatījumus.
- 7. Spiediet kursoru pa kreisi, lai atgrieztos Funkciju izvçlnç.

#### **Subtitle (Subtitri)**

Šis parāda Teleteksta un DVB-T subtitrus no izvēlētā TV kanāla. Tos var parādīt visu laiku vai tikai kad ir aktivizçts klusums. Teleteksta subtitru lapa analogajiem kanâliem jâsaglabâ katram TV kanâlam.

- 1. Ieslçdziet teletekstu un izvçlieties pareizo subtitru lapu no satura.
- 2. Izslēdziet teletekstu.
- 3. Izvēlieties
	- $-$  **Subtitle On** (Subtitri ieslēgti), lai parādītu subtitrus izvēlētajiem TV kanâliem.
	- **On during mute** (leslēgti klusuma režīma laikā), lai automātiski parādītu subtitrus tikai tad, kad skaņa ir izslēgta ar taustiņu 咪 uz tālvadības pults.

#### **Digital subtitle language (Digitâlâ subtitru valoda)**

Šis lauj Jums (īslaicīgi) izvēlēties Jums vajadzīgo subtitru valodu no pašreizējai programmai pârraidîto valodu saraksta.

**Piezīme:** lai pilnībā mainītu subtitru valodu, lietojiet Valodu izvēlni Uzstādīšanas izvēlnē.

Spiediet kursoru augðup/lejup, lai îslaicîgi nomainîtu Jûsu pastâvîgo valodas izvēli un apstipriniet ar taustiņu **OK**.

### **LAI VEIKTU AUDIO UN VIDEO SAVIENOJUMUS - SÂNU PANEÏA PÂRSKATS**

#### **Kamera, Videomagnetofons, Spçïu konsole**

- 1. Pieslēdziet Jūsu kameru, videomagnetofonu vai spēļu konsoli, kā parādīts.
- 2. Pieslçdziet pie un mono aprîkojumam. Stereo **VIDEO 2 AUDIO L 3** aprîkojumam pieslçdziet arî . **AUDIO R 3**S-VHS kvalitâte ar S-VHS videomagnetofonu tiek iegûta, pieslçdzot S-VHS **vadus ar S-VIDEO** ieeju **1** un **AUDIO** ieejām **3**.

**Brīdinājums:** nepieslēdziet vienlaicīgi vadus **1** un **2**. Tas var izraisīt attēla traucējumus!

#### **Austiòas**

။ જે

்∩

 $\Omega$ 

Q  $\odot$ 

ி

 $\Omega$ 

- 1. Ievietojiet kontaktdakšu austiņu kontaktā nie kā parādīts.
- 2. Austinu pretestībai jābūt starp 8 un 4000 Omiem. Austiņu kontaktam ir 3.5mm ligzda.
	- Skaņas izvēlnē izvēlieties sadaļu **Headphone volume** (Austiņu skaļums), lai regulētu austinu skalumu.

**Padoms:** lai izslēgtu TV iekšējos skaļruņus, spiediet taustiņu 咪 uz tālvadības pults.

#### **USB**

Skatīt Daudz-mēdiju pārlūks, 37.lpp.

### **LAI VEIKTU VIDEO UN AUDIO SAVIENOJUMUS**

**Padoms:** lietojiet ieejas, kas ir pieejamas uz Jūsu aprīkojuma, kas sniedz vislabāko audio vai video veiktspēju, kā zemāk.

**Piezīme:** Jūsu TV nāk ar visu tipu kontaktiem, izņemot DVI kontaktu, bet daži Jūsu papildus aprīkojumi var būt aprīkoti ar šāda tipa kontaktu. Šajā gadījumā Jums vajadzēs DVI uz HDMI adapteri vai HDMI uz DVI vadu un atsevišķus audio vadus, kas visi ir pieejami pie Jūsu ierīces pārdevēja.

**Brīdinājums:** pārliecinieties, ka vispirms pieslēdzat DVI izejas kontaktu, tad pieslēdziet HDMI ieeju uz Jūsu TV.

### **Vislabâkâ video kvalitâte**

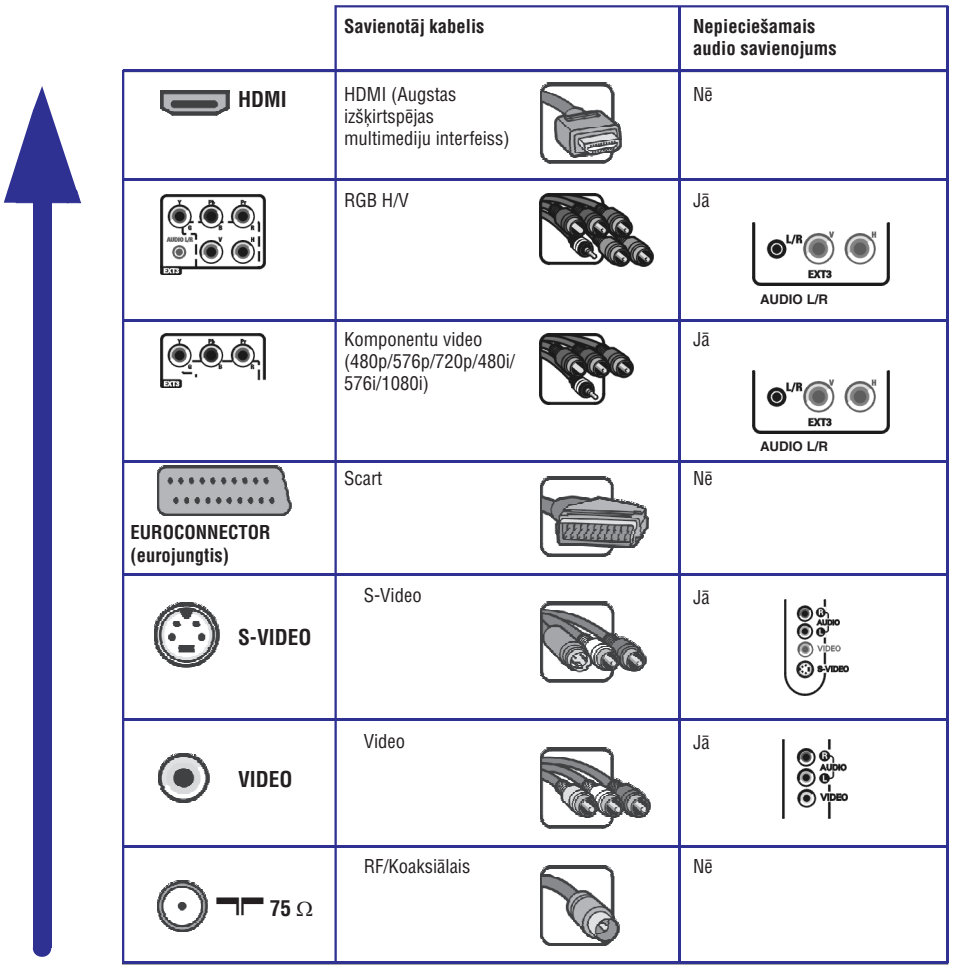

#### **Piezîmes:**

- $\equiv$ vadi parasti pēc krāsām atbilst kontaktiem. Pieslēdziet sarkano pie sarkanā, balto pie baltā...
- $\sim$ komponentu video (YPbPr) savienojums ir nepiecieðams, lai skatîtos video avotus, piemçram, digitâlâs pârraides, kas nâk no digitālā satelīta uztvērēja, formātā 1080i, 720p, 576i, 576p, 480i vai 480p.

## **FUNKCIJU IZVÇLNES IESTATÎJUMU REGULÇÐANA**

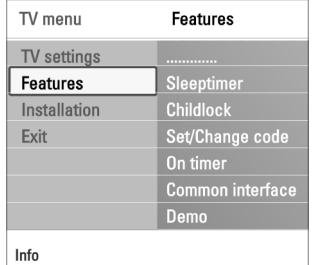

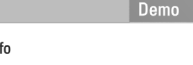

#### **Gulçtieðanas taimeris (Sleeptimer)**

- Šis iestata laiku, pēc kāda TV automātiski pārslēdzas gaidīšanas režīmā.
- 1. Izvēlieties punktu **Sleeptimer** (gulētiešanas taimeris).
- 2. Spiediet kursoru pa labi.
- 3. Izvēlieties vērtību ar kursoru augšup/leiup.
	- $\,>\,$  Sarakstā būs vērtības no 0 līdz 180 minūtēm. Ja tiek izvēlēts 0, gulētiešanas taimeris ir izslēgts.
	- **Piezīme:** Jūs vienmēr varat izslēgt Jūsu TV agrāk vai izvēlēties citu laiku.

#### **Bçrnu atslçga (Childlock)**

Izmantojot 4-ciparu kodu. Jūs varat slēgt TV kanālus un ārējos avotus, lai bērni nevarētu skatīties noteiktas programmas.

- 1. Izvēlieties punktu **Childlock** (Bērnu atslēga).
- 2. Spiediet kursoru pa labi, lai pieklūtu Bērnu atslēgas izvēlnei.
- 3. Ievadiet Jûsu 4-ciparu kodu.

**Piezīme:** Jums atkārtoti jāievada Jūsu kods, katru reizi piekļūstot Bērnu atslēgas izvēlnei.

- 4. Izvēlieties vienu no izvēlnes punktiem Bērnu atslēgas izvēlnē un spiediet kursoru pa labi:
	- **Lock** (Aizslēgt), lai slēgtu visus kanālus un ieejas.
	- **Custom lock** (Izvēles aizslēgšana), lai aizslēgtu noteiktu programmu vai lai slēgtu visus kanālus no noteikta laika.
	- o Izvēlieties:
		- $-$  Lock after (Aizslēgt pēc), lai aizslēgtu visas programmas no noteikta laika.
		- o Divreiz spiediet kursoru pa labi.
		- **o** Izvēlieties **On** (leslēgts), lai iestatītu atslēgu.
		- **o** Spiediet kursoru pa kreisi.
		- **o** Izvēlieties **Time** (Laiks) un spiediet kursoru pa labi.
		- $\circ$  levadiet laiku ar kursoru augšup/lejup un pa labi.
		- **o** Spiediet taustiņu **MENU** (Izvēlne), lai izslēgtu izvēlni.
		- **Channel lock** (Kanāla atslēga), lai aizslēgtu noteiktu TV kanālu vai ieeiu.
		- **o** Spiediet taustiņu **OK**, lai ieslēgtu/izslēgtu.
		- **Parental rating** (Vecāku novērtējums), lai iestatītu vecuma novērtējumu digitālajai programmai, ja tā ir novērtēta ar Vecāku novērtējumu. Piemērotie novērtējumi ir saskaņā ar sākotnējā uzstādīšanā izvēlēto valsti.
		- $\,$ o  $\,$  Spiediet kursoru pa labi un izvēlieties vecuma novērtējumu ar kursoru augðup/lejup.
	- **–** Izvēlieties punktu **Unlock** (Atslēgt), lai izslēgtu visas iestatītās atslēgas.

#### **Svarîgi: Jûs esat aizmirsuði Jûsu kodu!**

- **1**. Izvēlieties punktu **Change code** (Mainīt kodu) un spiediet kursoru pa labi.
- 2. Ievadiet kodu 8-8-8-8.
- 3. Ievadiet jauno personîgo 4-ciparu kodu.
- $\mathrel{\triangleright}$  Iepriekšējais kods ir dzēsts un jaunais kods ir saglabāts. 4. Apstipriniet Jûsu jaunievadîto kodu.

## **FUNKCIJU IZVÇLNES IESTATÎJUMU REGULÇÐANA**

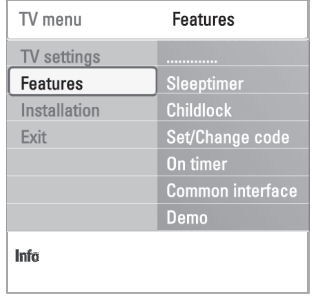

#### **Koda iestatîðana/Koda maiòa (Set code/Change code)**

Ðis ïauj Jums iestatît vai mainît personîgo 4-ciparu piekïuves kodu, kas tiek lietots dažādām TV slēgšanas funkcijām.

- **o** Izvēlieties punktu **Set** (Iestatīt) va**i Change** (mainīt) **code** (kodu).
	- $\,>\,$  Ja PIN-kods vēl neeksistē, izvēlnes punkts saucas Set code (Iestatīt kodu). Sekojiet norâdîjumiem uz ekrâna.
	- Ja PIN-kods ir iepriekð ievadîts, izvçlnes punkts saucas **Change code** (Mainît kodu). Sekojiet norâdîjumiem uz ekrâna.
- **o** levadiet Jūsu kodu ar ciparu taustiņiem. Derīgas ir visas ciparu kombinācijas no 0000 lîdz 9999.
	- $\,>\,$  Atkal parādās Funkciju izvēlne ar ziņojumu, kas apstiprina, ka Jūsu PIN-kods ir izveidots vai mainîts.

#### **Ieslçgðanas taimeris (On timer)**

No gaidīšanas režīma, šis automātiski ieslēdz TV uz noteikto kanāla numuru noteiktâ laikâ.

- 1. Izvēlieties punktu **On timer** (Ieslēgšanas taimeris).
- 2. Spiediet kursoru pa labi, lai pieklūtu leslēgšanas taimera izvēlnei.
- 3. Izvēlieties punktu **Timer** (Taimeris) un spiediet kursoru pa labi.
- 4. Izvēlieties **On** (leslēgts).
- 5. Izvēlieties punktu **Channel** (Kanāls) un tad izvēlieties TV kanālu, kuru Jūs vēlaties, lai TV ieslēdz noteiktajā laikā un dienā.
- 6. Izvēlieties punktu **Day** (Diena) un ievadiet nedēļas dienu vai izvēlieties **Daily** (Katru dienu).
- 7. Izvēlieties punktu **Time** (Laiks) un ievadiet laiku ar ciparu taustiņiem vai kursoru augðup/lejup.
- 8. Spiediet taustiņu **OK**, lai aktivizētu.
- 9. Spiediet kursoru pa kreisi, lai atgrieztos Funkciju izvēlnē vai spiediet taustinu **MENU** (izvēlne/pārlūkot), lai izslēgtu izvēlni.

**Piezīme:** var iestatīt tikai vienu Ieslēgšanās taimeri.

## **TELETEKSTS**

 $\circledcirc$ 

 $\odot$ 

(MENU

Menu Reveal

Cycle subpages Language

 $^{\circledR}$ DVD/R SAT TV VCR AUX

**SELECT** 

**OK** 

 $(\text{m})$ 

(e)

**OK** 

Off Off

Gr. II

#### **Hiperteksts**

- Ar hipertekstu Jûs varat âtri pârlekt uz lapas numuru vai meklçt noteiktu vârdu, kas parâdîts paðreizçjâ teleteksta lapâ.
- 1. Spiediet taustiņu **OK**, lai iezīmētu pirmo vārdu vai numuru pirmajā lapā.
- 2. Spiediet kursoru augšup/lejup, pa kreisi/pa labi, lai izvēlētos jebkuru citu vārdu vai numuru, kuru vēlaties meklēt.
- 3. Spiediet taustiņu **OK**, lai apstiprinātu. Sākas meklēšana.  $\mathrel{\triangleright} \;$  Ekrāna apakšā parādās ziņojums, lai norādītu par meklēšanu, vai ka vārds vai lapa nav atrasta.
- 4. Spiediet kursoru augšup, līdz tiek sasniegta lapas augša, lai izslēgtu hipertekstu.

### **Teleteksta izvçlne**

Teleteksta izvçlne piedâvâ vairâkas funkcijas, lai vadîtu teletekstu.

- 1. leslēdziet teletekstu un spiediet taustiņu **MENU**(izvēlne/pārlūkot), lai aktivizētu izvēlni.
- 2. Spiediet kursoru augšup/lejup, lai izvēlētos izvēlnes punktus.
- 3. Spiediet taustiņu **OK,** lai aktivizētu.
- 4. Spiediet taustiņu **MENU** (izvēlne/pārlūkot), lai izslēgtu teleteksta izvēlni.

#### **Reveal (Atklât)**

Atklāj/paslēpj slēpto informāciju uz lapas, kā risinājums mīklām.

**Cycle subpages (Pârðíirt apakðlapas)** (ja apakðlapas ir pieejamas) Liek apakðlapâm automâtiski pârðíirties.

Spiediet taustiņu **OK**, lai aktivizētu vai atkal deaktivizētu.  $\circ$ 

#### **Language (Valoda)**

Ja uz ekrâna parâdîtie simboli neatbilst simboliem, ko lieto teleteksta pârraidîtâjs, ðeit Jûs varat mainît valodas grupu.

**Izvēlieties Group I vai Group II** ar taustiņu **OK**.  $\circ$ 

### **TELETEKSTS**

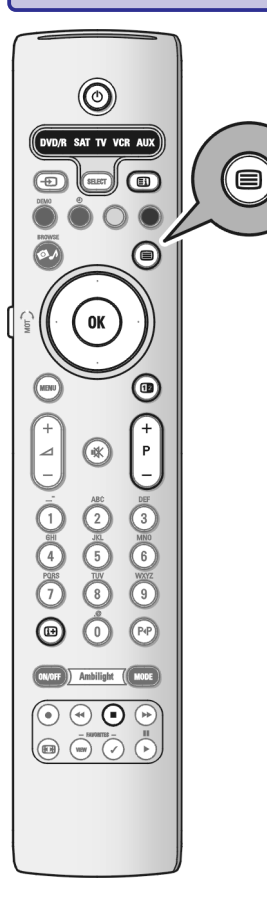

**Piezīme:** Teleteksts nav pieejams caur aprīkojumu, kas pieslēgts **HDMI** kontaktam.

Vairums TV kanâlu pârraida informâciju caur teletekstu.

Šim TV ir 1200 lapu atmina, kas saglabās vairumu pārraidīto lapu un apakšlapu. lai samazinātu gaidīšanas laiku. Pēc katras programmas maiņas, atmiņa tiek pajauninâta.

o Spiediet taustiņu <sup>(三)</sup>, lai ieslēgtu teletekstu. Ekrânâ parâdâs galvenâ satura lapa.

#### **Teleteksta lapas izvçle**

- **-** levadiet vajadzīgo lapas numuru ar ciparu taustiņiem vai ar taustiņu **-P+**.
- **o** Izvēlieties iespējas ekrāna apakšā ar krāsainajiem taustiņiem.

#### **Iepriekð izvçlçtâ teleteksta lapa**

o Spiediet taustiņu P«P.

#### **Teleteksta satura lapas izvçle**

Spiediet pelēkās krāsas taustiņu , lai parādītu galveno saturu (parasti 100.lpp).

#### **T.O.P. teleteksta pârraiþu izvçle**

- o Spiediet 다.
	- $> \hspace{1mm}$ Tiek parādīts pieejamo teleteksta tēmu T.O.P. pārskats.
- spiediet taustiņu **OK. o** Ar kursoru augšup/lejup, pa kreisi/pa labi izvēlieties vajadzīgo tēmu un

**Piezîme:**ne visi TV kanâli pârraida T.O.P. teletekstu.

#### **Apakðlapu izvçle**

Ja izvçlçtâ teleteksta lapa sastâv no vairâkâm apakðlapâm, ekrânâ parâdâs pieejamo apakðlapu saraksts. Spiediet kursoru pa kreisi vai pa labi, lai izvçlçtos nâkamo vai iepriekðçjo apakðlapu.

#### **Attçls/Teleteksts**

- 1. Spiediet taustiņu **国**.
- 2. Spiediet taustiņu **12**, lai parādītu Teletekstu ekrāna labajā pusē.
- 3. Spiediet taustiņu **12**, lai atgrieztos pie pilna teleteksta attēla.
- 4. Spiediet taustiņu 国, lai atgrieztos pie pilna ekrāna attēla.

## **FUNKCIJU IZVÇLNES IESTATÎJUMU REGULÇÐANA**

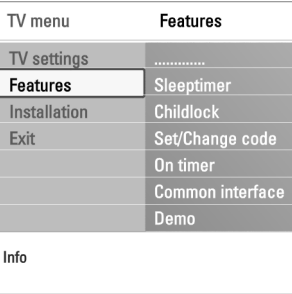

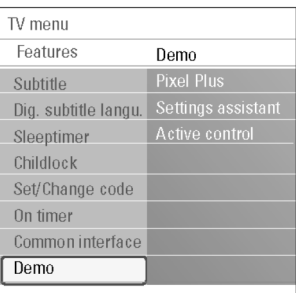

Info

#### **Common interface (Kopçjs interfeiss) (Pieejams tikai noteiktâs valstîs)**

Ðî funkcija ir pieejama tikai noteiktâs valstîs.

Šis lauj Jums piekļūt kopēja interfeisa programmām, ko noteicis Kopējā Interfeisa (CI) modula pakalpojumu sniedzējs.

Kopçja Interfeisa (CI) modulis var saturçt vienu vai vairâkas programmas, kas tiek lietotas, lai sazinâtos ar CI pakalpojuma sniedzçju un piedâvât lietotâjam dažas papildus iespējas.

**Piezīme:** šis izvēlnes punkts un kopējā interfeisa programmas tiek parādītas tikai tad, ja ir pieejama Kopējā Interfeisa karte un dažas Kopējā Interfeisa kartes lietotâja sesijas ir sarakstâ.

CI pakalpojuma sniedzējs ir atbildīgs par zinojumiem un tekstiem uz ekrāna. Kïûdas vai nepareizas darbîbas gadîjumos, Jums jâzvana Jûsu CI pakalpojuma sniedzējam.

Skatīt 'Kopējā interfeisa ligzdas lietošana', 51. lpp.

#### **Demonstrâcija (Demo)**

- Šis lauj Jums iegūt priekšstatu par funkcijām, kas ir televizora dala.
- 1. Izvēlieties punktu **Demo** (Demonstrācija).
- 2. Spiediet kursoru pa labi.
- 3. Izvçlieties vajadzîgo demonstrâciju.
- 4. Spiediet taustiņu **OK**, lai sāktu demonstrāciju.  $\mathrel{\triangleright} \;$  Izvēlētā demonstrācija tiek atskaņota vienreiz.
- 5. Spiediet sarkanās krāsas taustiņu, lai apturētu demonstrāciju un lai atgrieztos demonstrācijas izvēlnē.
- 6. Spiediet sarkanās krāsas taustiņu, lai izslēgtu demonstrācijas izvēlni.

## **KÂ MEKLÇT UN SAGLABÂT TV KANÂLUS**

 $\overline{\text{TV}}$  menu

TV channels Programme guide

Installation

Time zon

Channels Preferences

Languages Menu language

Preferred audio I

Preferred subtitle

**Hearing impaired** 

Television

Multimedia

TV menu

Exit

Info

TV menu Installation

Languages

Time zone

Channels

Info

Preferences Connections Decoder

Country

TV settings Features Installation

**Padoms:** Šī nodaļa Jums būs nepieciešama tikai tad, ja Jūs vēlaties mainīt uzstādīšanas iestatījumus.

#### **Uzstâdîðanas izvçlne**

Šī izvēlne regulēs iestatījumus, kas attiecas uz TV kanālu, valodas un valsts uzstādīšanu un Jūsu TV sākotnējo uzstādīšanu.

- 1. Spiediet taustiņu **MENU**(izvēlne/pārlūkot) uz tālvadības pults.  $\mathrel{>} \;$  Ekrānā parādās galvenā izvēlne.
- 2. Izvēlieties punktu **TV menu** (TV izvēlne) un spiediet kursoru pa labi.  $\mathord{\vartriangleright}$  Tiek parādīta TV izvēlne.
- 3. Izvēlieties punktu **Installation** (Uzstādīšana) un spiediet kursoru pa labi.  $\mathord{\triangleright} \;\;$ Uzstādīšanas izvēlne pārvietojas uz kreiso pusi.
- 4. Spiediet kursoru augšup/lejup, lai izvēlētos Uzstādīšanas izvēlnes punktus.
- 5. Spiediet kursoru pa labi, lai piekļūtu izvēlētajam Uzstādīšanas izvēlnes punktam.
- 6. Spiediet kursoru taustinus, lai regulētu iestatījumus.
- 7. Spiediet taustiņu **OK**, lai aktivizētu.
- 8. Spiediet kursoru pa kreisi, lai atgrieztos Funkciju izvēlnē vai spiediet taustiņu **MENU** (izvēlne/pārlūkot), lai izslēgtu izvēlni.

#### **Jûsu valodu priekðrocîbu izvçle**

Šī izvēlne lauj Jums izvēlēties vēlamo izvēlnes, audio un subtitru valodu.

#### **Menu language (Izvçlnes valoda)**

Šis lauj Jums izvēlēties Jūsu Izvēlnes valodu no pieejamo valodu saraksta. Preferred audio language (Vçlamâ audio valoda) (tikai ar Digitâlâs TV pârraidi) Šis lauj Jums izvēlēties audio valodas priekšrocību gadījumā, ja tiek pārraidītas vairâkas valodas.

#### **Preferred audio language (Vçlamâ audio valoda)**

Šis lauj Jums izvēlēties audio valodas priekšrocību gadījumā, ja tiek pārraidītas vairâkas valodas.

#### **Preferred subtitle language (Vçlamâ subtitru valoda)**

Šis ļauj Jums izvēlēties subtitru valodas priekšrocību gadījumā, ja tiek pârraidîtas vairâkas valodas.

#### **Hearing impaired (Ar dzirdes traucçjumiem)**

Šis ļauj Jums izvēlēties audio vai subtitru valodas cilvēkiem ar dzirdes traucējumiem.

Kad iestatīts uz **On** (Ieslēgts), tiks atskaņota Jūsu izvēlētās audio vai subtitru valodas versija cilvēkiem ar dzirdes traucējumiem (ja pieejama).

Kad iestatīts uz **Off** (Izslēgts), tiks piemērota normāla audio un subtitru valoda.

## **DAUDZ-MÇDIJU PÂRLÛKS**

#### **Funkciju taustiòi ekrâna apakðâ**

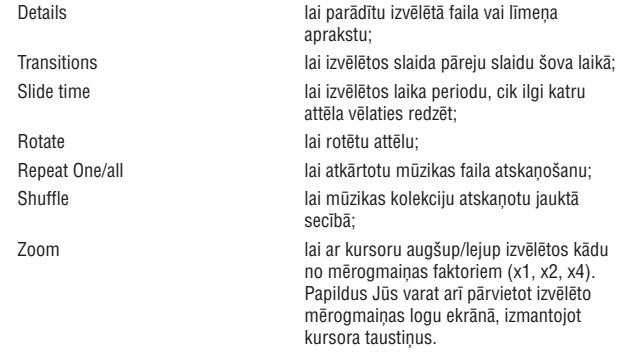

Full/small screen (pilns/mazs ekrâns) lai pârslçgtu pilnu vai mazu ekrânu.

**Piezīme:** Lai rotētu attēlu vai izvēlētos kādu no mērogmaiņas faktoriem, vispirms pārtrauciet slaidu šovu ar **OK** taustiņu vai zilo taustiņu.

#### **Multimediju funkciju taustiòi uz tâlvadîbas pults**

- **<4** lai ātri tītu atpakaļ parādīto saturu
- lai beigtu satura atskanošanu -
- lai atskanotu vienu failu, palaistu slīdošo attēlu parādīšanu, atskanotu direktoriju vai citu kolekciju ▶
- $\blacksquare$ lai iepauzētu atskaņoto saturu
- lai âtri tîtu uz priekðu parâdîto saturu

### $\left( \widehat{A}\right)$  $\bigcirc$  $\bigcap$ ারী ⊊  $\rightarrow$  $\blacktriangleleft$ т  $\mathbf{H}$  $\blacktriangleright$

## **DAUDZ-MÇDIJU PÂRLÛKS**

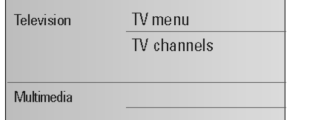

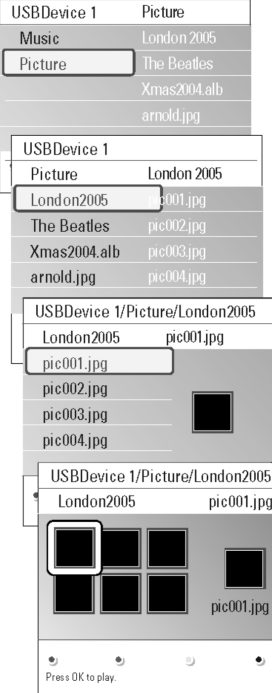

### **Daudz-mçdiju pârlûka izvçlne**

- 1. Ievietojiet USB ierîci.
- 2. Izvēlieties USB ierīci sadaļā Multimedia (daudz-mēdiji) ar kursoru augðup/lejup.
	- $\mathrel{>}$  Daudz-mēdiju pārlūks ļauj Jums pārlūkot ievietotajā USB ierīcē esošo saturu.
	- $\,>\,$  Tiks parādīts divdaļīgs pārlūks, kur kreisajā pusē būs satura tipi (Mūzika, Attēli).
	- $\,>\,$  Labajā pusē tiks parādīts saturs, kas ir pieejams izvēlētajam satura tipam.
- 3. Spiediet kursoru pa labi, lai piekïûtu saturam.
- 4. Spiediet kursoru augšup/lejup, lai izvēlētos saturu.
- 5. Spiediet kursoru pa labi, lai atvērtu saturu.
- 6. Spiediet kursoru augšup/lejup, lai izvēlētos failu vai direktoriju.
	- **Piezīme:** pārlūkojot attēlus, spiediet zaļās krāsas taustiņu, lai parādītu visus pašreizējā direktorijā esošos attēlu failus kā sīktēlus. Spiediet zaļās krāsas taustinų vēlreiz, lai parādītu attēlu failus kā sarakstu.
- 7. Gadījumā, ja ir izvēlēts fails, spiediet taustiņu **OK**, lai parādītu attēla failu vai lai atskaņotu video vai audio **failu**. Gadījumā, ja ir izvēlēta **direktorija, albums** vai **dziesmu saraksts**, spiediet kursoru pa labi, lai piekļūtu saturam vai spiediet taustiņu **OK**, lai sāktu slīdošo attēlu atskaņošanu vai esošo failu atskanošanu.
- 8. Spiediet kursoru pa kreisi, lai turpinātu atskanošanu un atgrieztos Daudzmēdiju izvēlnē.
- 9. Spiediet vienu no krāsu taustiniem uz tālvadības pults, lai veiktu attiecīgo funkciju, kas atzîmçta ekrâna apakðâ.

**Padoms:** zilās krāsas taustiņš, ja nepieciešams, var tikt izmantots, lai atkal parādītu krāsainos taustinus.

- 10. Lai beigtu satura atskaņošanu, spiediet taustiņu **uz** uz tālvadības pults. **Piezîmes:**
	-
	- Jûsu TV atbalsta slîdoðo attçlu râdîðanu ar fona mûziku. Skatiet'Pielikums 2 - Philips TV - slīdošo attēlu formāts ar fona mūziku', 58.lpp;
	- atskaņošana turpināsies, pat ja ir notikusi īslaicīga pārslēgšanās uz pārlūka ekrāniem. Audio tiks apturēts, kad cita dziesma sāk atskaņoties vai kad ir sasniegtas beigas;
	- papildus tehniskâm piezîmçm, skatiet 'Pielikums 3 Philips TV Digitâlâ fotoaparâta un USB izdevumi', 60.lpp.

扂

paðizveidots dziesmu saraksts/albums

### **Ðâdas ikonas var parâdîties:**

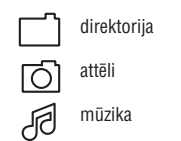

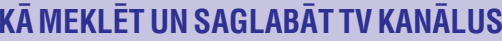

#### TV menu Installation TV settings Channels Features Preferences Installation **Connections** Decoder **Factory settings** Software upgrade

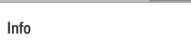

Exit

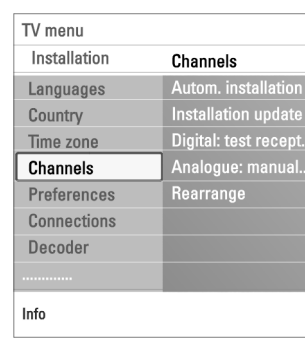

### **Jûsu valsts izvçle**

Šis laui Jums izvēlēties valsti, kurā Jūs atrodaties.

#### **Piezîmes:**

- ja Jūs izvēlaties nepareizu valsti, kanālu numerācija nebūs saskaņā ar Jūsu valsts standartu;  $\sim$
- ja izvēlētajā valstī nav DVB-T, ko atbalsta Jūsu TV, digitālie izvēlnes punkti nebūs pieejami.  $\overline{\phantom{a}}$

### **Laika zonas izvçle**

Pieejams tikai noteiktās valstīs un atkarīgs no izvēlētās valsts. Šis lauj Jums izvēlēties vietējo laika zonu, lai pulkstenis rādītu pareizu laiku.

### **TV un radio kanâlu saglabâðana**

Pēc valodas un valsts pareizas iestatīšanas, Jūs varat meklēt un saglabāt TV kanâlus.

**o** Izvēlieties punktu **Channels** (Kanāli) TV, Uzstādīšanas izvēlnē.

#### **Automatic Installation (Automâtiska uzstâdîðana)**

TV meklēs visu frekvences diapazonu, pamatojoties uz izvēlēto valsti.

- $\mathrel{\triangleright}$  Visi pieejamie digitālie un analogie TV kanāli un digitālie radio kanāli tiek meklçti un saglabâti automâtiski. Tas aiznems dažas minūtes.
- $\mathrel{\triangleright}$  Kad meklēšana ir pabeigta, izvēlne parādīts atrasto digitālo un analogo kanâlu skaitu.

## **KÂ MEKLÇT UN SAGLABÂT TV KANÂLUS**

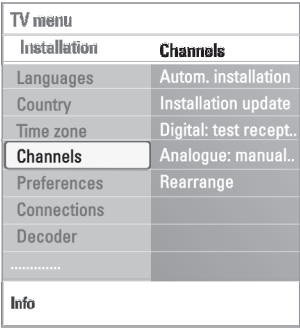

#### **Installation update (Uzstâdîðanas pajauninâðana)**

Šis lauj Jums automātiski uzregulēt un pajaunināt visus pieejamos digitālos kanâlus, nemainot esoðo kanâlu sakârtojumu. Piemçram, kanâla nosaukums netiek mainîts.

### **Piezîmes:**

- šis atkārtoti neuzstādīs dzēstos kanālus;
- digitālie kanāli, kas vairs neeksistē, tiks dzēsti;
- atrastie jaunie kanâli netiks pievienoti nevienam iecienîtâko kanâlu sarakstam;
- **–** jau uzstādīties kanāli netiks pārnumurēti.
- Uzstâdîðanas pajauninâðana notiek automâtiski, kad Jûsu TV ir gaidîðanas režīmā.

#### **Digital: test reception (Digitâlais: uztverðanas pârbaude)** (tikai digitâlajiem kanâliem)

Ðis ïauj Jums redzçt digitâlâs frekvences kvalitâti un signâla uztverðanas stiprumu. Tas palîdz Jums atrast antenas novietojumu, kas sniedz vislabâko uztverðanu.

- **o** Izvēlieties punktu **Digital: test reception** (Digitālais: uztveršanas pārbaude) un spiediet kursoru pa labi.
	- $\,>\,$  Jūs iegūsiet izvēlētās kanāla frekvences, tīkla nosaukuma, signāla kvalitātes un spēka indikāciju.
	- $\,>\,$  Ja signāla kvalitāte un spēks ir vāji, Jūs varat mēģināt pārvietot antenu.

**Padoms:** lai iegūtu vislabākos rezultātus, ir ieteicams sazināties ar specializçjuðos antenu uzstâdîtâju. Jûs varat arî tieði ievadît digitâlo kanâlu frekvences, kuras vēlaties pārbaudīt.

## **DAUDZ-MÇDIJU PÂRLÛKS**

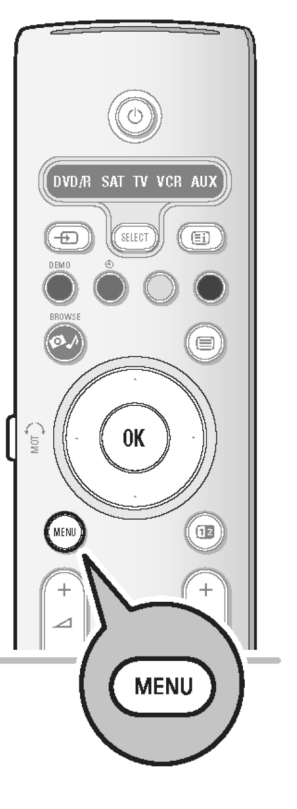

Daudz-mēdiju pārlūks lauj Jums parādīt attēlus un filmas vai atskanot audio failus, kas saglabâti uz USB ierîces. Daudz-mçdiju pârlûka programma tiek palaista no galvenās izvēlnes.

- Sekojoši failu formāti var tikt atskaņoti: Attēli: JPEG Audio: MP3, MP3 Pro, LPCM
	- Video: MPEG1, MPEG2
- Tiek atbalstītas tikai FAT/DOS-formatētas atminas ierīces.  $\overline{a}$
- Philips nevar bût atbildîgs, ja Jûsu USB ierîce nav atbalstîta.  $\overline{a}$

### **Lai apskatîtu USB ierîces saturu**

**Padoms:** ja Jūsu USB ierīce neder USB kontaktam sānos, lietojiet USB pagarinâtâju, lai savienotu USB ierîci ar USB portu. Papildus informâciju jautâjiet ierīces pārdevējam.

#### **Lai ievietotu USB ierîci**

**Piezīme:** USB ierīces nav iekļautas komplektā ar šo TV.

USB-atminas kartes vai digitālā fotoaparāta gadījumā, pieslēdziet to USB kontaktam sānos. Skatīt 'Lai veiktu video un audio savienojumus', 'Sānu paneļa pârskats', 43.lpp.

Kad USB ierīce ir ievietota, Daudz-mēdiju pārlūka izvēlne tiek parādīta automâtiski. Skatît tâlâk.

#### **Lai izòemtu USB ierîci**

- 1. Spiediet taustiņu **MENU** (izvēlne/pārlūkot) uz tālvadības pults, lai izslēgtu galveno izvēlni.
- 2. Izņemiet USB ierīci.

### **EPG (ELEKTRONISKAIS PROGRAMMU CELVEDIS)** (tikai ar Digitālās TV kanāliem)

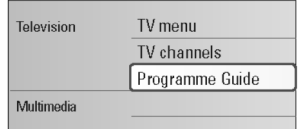

.<br>VD/R SAT TV VCR AUX

0K

 $\binom{1}{k}$ 

(e)

Œ

**MENU** 

Elektroniskais Programmu Celvedis parāda Jums detalizētu informāciju par paðreizçjo programmu un arî par nâkamo programmu (ja ðî informâcija ir pieejama).

**Piezīme:** šīs instrukcijas var atšķirties, saskaņā ar Elektroniskā Programmu Celveža tipu.

- 1. Spiediet taustiņu **MENU** (Izvēlne).
- 2. Spiediet kursoru augšup/leiup, lai izvēlētos punktu Programme Guide (Programmu Celvedis).
- 3. Spiediet kursoru pa labi, lai piekļūtu Elektroniskajam Programmu Ceļvedim (EPG).
	- $\,>\,$  Parādās EPG ekrāns. Atkarībā no apstākļiem, var paiet laiks, lai saņemtu EPG datus.
	- $\,>\,$  EPG ekrāns automātiski pajauninās, ja EPG dati tiek iegūti veiksmīgi. Ja nē, EPG ekrâns paliek tukðs.
	- $\mathrel{>}$  Parādās informācija par izvēlēto programmu.
- **o** Spiediet krāsainos taustiņus, lai aktivizētu pieejamās EPG funkcijas, kas parâdîtas ekrâna apakðâ.
- 2. Lai izslēgtu Programmu Ceļvedi, vēlreiz spiediet taustiņu **MENU**.

#### **Kad Elektroniskâ Programmu Ceïveþa tips parâda TV programmu sarakstu:**

1. Spiediet kursoru augšup/lejup, lai izvēlētos vajadzīgo TV programmu.  $\mathrel{>}$  Parādās informācija par izvēlēto programmu.

#### **Padomi:**

- lai apskatītu vairāk informācijas (kas pašlaik netiek rādīta) par izvēlēto programmu, spiediet zilās krāsas taustiņu uz tālvadības pults. Ja ekrāns satur vairāk informācijas, tiek parādīts **More** (Vairāk).
- lai izslçgtu detalizçtâs informâcijas parâdîðanu, vçlreiz spiediet zilo taustinu.
- 2. Spiediet zaļās krāsas taustiņu uz tālvadības pults, lai skatītos/klausītos izvēlēto programmu, kas pašlaik tiek raidīta.
- 3. Lai izslēgtu Programmu Ceļvedi, vēlreiz spiediet taustiņu **MENU.**

## **KÂ MEKLÇT UN SAGLABÂT TV KANÂLUS**

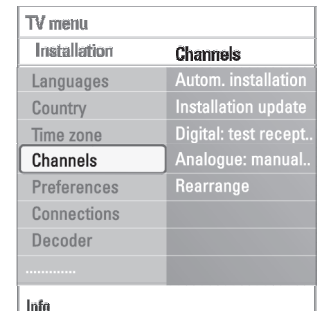

#### **Analogue: manual installation (Analogais: Manuâla uzstâdîðana)**

Šis sniedz Jums iespēju manuāli uzstādīt (uzregulēt kanālu pa kanālam) analogos kanâlus. Manuâlâ uzstâdîðana nesaglabâs nevienu DVB-T (digitâlo) kanâlu.

- 1. Izvēlieties punktu **Analogue: Manual installation** (Analogais: Manuāla uzstâdîðana) un spiediet kursoru pa labi.
- 2. Izvēlieties punktu **System** (Sistēma).
- 3. Izvēlieties Jūsu valsti vai pasaules daļu, kur Jūs atrodaties.
- 4. Izvēlieties punktu **Search** (Meklēt) un spiediet kursoru pa labi.
- 5. Spiediet sarkanās vai zalās krāsas taustiņu, lai turpinātu.

**Padoms:** ja Jūs zināt frekvenci, ievadiet 3 frekvences ciparus ar ciparu taustiņiem 0 līdz 9 (piemēram, 049).

- 6. Spiediet kursoru pa kreisi, lai saglabâtu atrasto kanâlu vai lai meklçtu citu kanâlu.
- 7. Izvēlieties punktu **Fine tune** (Precīza uzregulēšana) un spiediet kursoru pa labi. Precîza uzregulçðana var bût noderîga, kad frekvence ir nedaudz nobîdîjusies vai kad rodas traucçjumi no citas frekvences. Regulçjiet frekvenci ar kursoru augðup/lejup, gadîjumâ, ja atrastais kanâls tiek slikti uztverts.
- 8. Izvēlieties punktu **Store current channel** (Saglabāt pašreizējo kanālu), ja Jūs vēlaties saglabāt frekvenci zem pašreizējā kanāla numura. Spiediet kursoru pa labi un apstipriniet ar taustiòu . Izvçlieties punktu **OK Store as new channel** (Saglabāt kā jaunu kanālu), ja Jūs vēlaties saglabāt (precīzi uzregulçto) frekvenci zem cita kanâla numura. Spiediet kursoru pa labi un apstipriniet ar taustiņu **OK**.
- 9. Lietojiet pârkârtoðanas izvçlni, lai pârsauktu vai pârkârtotu kanâlus. Skatît nâkamo lapu.

**Piezīme:** esot uz frekvences, kur tiek pārraidīts DVB signāls, uztvērējs mēģinās atkodēt analogo TV kanālu, kā rezultātā, nebūs video.

## **KANÂLU NUMURU SARAKSTA PÂRKÂRTOÐANA**

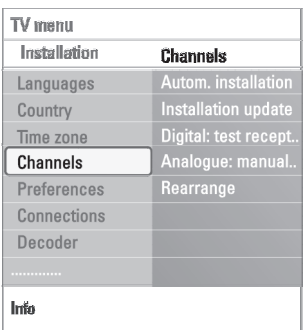

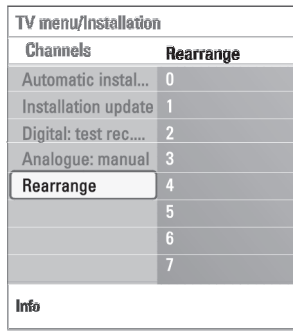

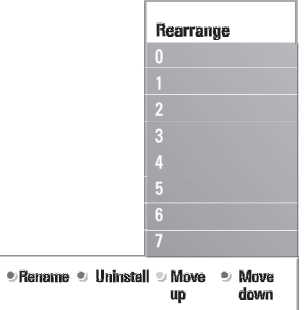

-

Šis lauj Jums pārsaukt, pārkārtot un dzēst vai pārstatīt saglabātos kanālus.

**o** Spiediet attiecīgās krāsas taustiņus, un sekojiet norādījumiem uz ekrāna.

### **Pârkârtoðana**

.<br>Šis ļauj Jums mainīt saglabāto TV kanālu secību.

- 1. Izvēlieties kanālu, kuru vēlaties pārvietot.
- 2. Spiediet dzeltenās krāsas taustiņu, lai pārvietotu kanālu par vienu pozīciju augðup sarakstâ.
- 3. Spiediet zilās krāsas taustinu, lai pārvietotu kanālu par vienu pozīciju lejup sarakstâ.
- 4. Atkârtojiet, lai pârkârtotu citus TV kanâlus.

#### **Pârsaukðana**

Šis lauj Jums mainīt atminā saglabāto nosaukumu vai pieškirt nosaukumu kanālam vai ārējai ierīcei, kam nosaukums vēl nav piešķirts.

- 1. Izvēlieties kanālu, kuru vēlaties pārsaukt.
- 2. Spiediet sarkanās krāsas taustiņu, lai uz Jūsu tālvadības pults.
- 3. Izvçlieties simbolus ar kursoru augðup/lejup. Izvçlieties nâkamo pozîciju ar kursoru pa labi.
- 4. Spiediet zaļās krāsas taustiņu vai taustiņu **OK**, kad esat pabeiguši. **Piezîmes:**
	- spiediet dzeltenās krāsas taustiņu, lai dzēstu visus simbolus. Kursors atkal tiek novietots sâkumâ;
	- spiediet zilās krāsas taustiņu, lai dzēstu simbolu, kur atrodas kursors. Ievadiet jaunu simbolu ar kursoru augðup/lejup;
	- $-$  nosaukumu var piešķirt kanāliem no 0 līdz 999;
	- atstarpe, cipari un citi îpaðie simboli atrodas starp Z un A.
- 5. Izvēlieties citu kanāla numuru un atkārtojiet solus 2 līdz 5.

#### **Dzçðana - atkârtota uzstâdîðana**

Šis ļauj Jums dzēst saglabāto kanālu vai papildierīci, kuru vairs nevar uzregulēt. Šis ļauj arī atjaunot agrāk uzstādītu kanālu.

- 1. Izvēlieties kanālu, kuru vēlaties dzēst.
- 2. Spiediet zaļās krāsas taustiņu, lai dzēstu izvēlēto kanālu.
	- Dzçstais kanâls tiek norâdîts sarakstâ ar ikonu dzçstâ kanâla priekðâ.
- **Piezīme:** dzēstie kanāli netiek atkārtoti uzstādīti uzstādīšanas pajaunināšanas laikâ.3. Vēlreiz spiediet zaļās krāsas taustiņu, lai atkārtoti uzstādītu dzēsto kanālu.

## **JÛSU IECIENÎTÂKO KANÂLU SARAKSTA IZVEIDOÐANA**

### **Lai izvçlçtos tikai TV vai tikai radio kanâlus Visu kanâlusarakstâ**

Kad tiek parādīts vai izvēlēts visu kanālu saraksts. Jūs varat izfiltrēt sarakstu un izvēlēties sarakstu tikai ar TV kanāliem vai sarakstu tikai ar radio kanāliem.

- 1. Spiediet taustiņu **FAV.**
- $\mathrel{\vartriangleright}$  Parādās pēdējais izvēlētais kanālu saraksts.
- 2. Spiediet kursoru pa kreisi.
- 3. Izvēlieties Visu kanālu sarakstu un spiediet taustiņu pa labi.
- 4. Spiediet sarkanās krāsas taustiņu, lai filtrētu.
- 5. Izvçlieties Jums vajadzîgo kanâlu sarakstu.
- 6. Vēlreiz spiediet taustiņu **FAV**, lai izietu.

 $\triangleright$  Ar taustiņu **-P+** Jūs varēsiet pārlūkot TV kanālus no izfiltrētā saraksta. **Piezīme:** filtrēšana nepaliks atmiņā pēc TV izslēgšanas vai pārslēgšanas gaidīšanas režīmā

## **JÛSU IECIENÎTÂKO KANÂLU SARAKSTA IZVEIDOÐANA**

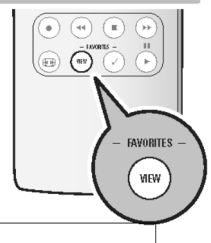

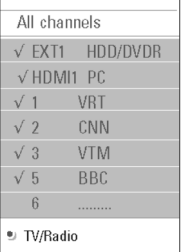

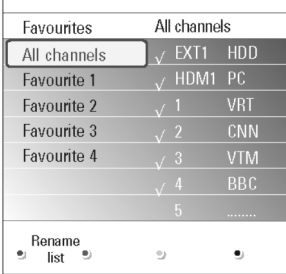

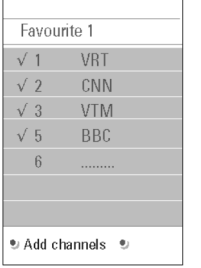

Ðis ïauj Jums izveidoti lîdz èetriem iecienîtâko kanâlu sarakstiem ar TV kanâliem, kam Jûs dodat priekðroku.

Piemēram, katrs Jūsu ģimenes loceklis var izveidot savu iecienītāko kanālu sarakstu.

**Piezīme:** kad šis taustiņš tiek nospiests pirmo reizi pēc uzstādīšanas pabeigšanas, tiks atvērts pilns kanālu saraksts. Citā situācijā tas atvērs pēdējo izvēlēto kanālu sarakstu.

### **Lai izvçlçtos kanâlu no parâdîtâ iecienîtâko kanâlu saraksta**

- 1. Spiediet taustiņu **FAV.** 
	- $\mathrel{>}$  Parādās pēdējais izvēlētais kanālu saraksts.
- 2. Spiediet kursora taustinus, lai izvēlētos kanālu
- 3. Spiediet taustiņu **OK**, lai parādītu izvēlēto kanālu.

### **Lai izvçlçtos citu iecienîtâko kanâlu sarakstu**

- 1. Spiediet taustiņu **FAV.** 
	- $\mathrel{>}$  Parādās pēdējais izvēlētais kanālu saraksts.
- 2. Spiediet kursoru pa kreisi.
- 3. Spiediet kursoru augšup/lejup, lai izvēlētos sarakstu.
- 4. Spiediet sarkanās krāsas taustiņu, lai pārsauktu sarakstus, ja vēlaties.
- 5. Vēlreiz spiediet taustiņu **FAV**, lai izietu.

### **Lai izveidotu iecienîtâko kanâlu sarakstu vai lai modificçtusarakstu**

- 1. Spiediet taustiņu **FAV**.
	- $\mathrel{>}$  Parādās pēdējais izvēlētais kanālu saraksts.
- 2. Spiediet kursoru pa kreisi.
- 3. Izvçlieties vajadzîgo kanâlu sarakstu.
- 4. Spiediet kursoru pa labi.
- 5. Spiediet sarkanās krāsas taustiņu, lai pievienotu kanālus.  $\,>\,$  Tiek parādīti visi pieejamie kanāli. Iecienītākie kanāli ir atzīmēti.
- 6. Spiediet kursoru augšup/lejup, lai izvēlētos kanālu, kuru vēlaties pievienot sarakstam vai iznemt no saraksta.
- 7. Spiediet zaļās krāsas taustiņu, lai atzīmētu izvēlēto kanālu vai lai neatzīmētu izvēlēto kanālu, lai pievienotu vai izņemtu to no Jūsu izvēlētā iecienītāko kanâlu saraksta.

**Piezīme:** vēlreiz spiediet sarkanās krāsas taustiņu, lai parādītu sarakstu, kas satur Jûsu iecienîtâkos kanâlus.

- 8. Vēlreiz spiediet taustiņu **FAV**, lai izietu.
	- $>~$  Ar taustiņu **-P+** Jūs varēsiet pārlūkot TV kanālus no izvēlētā saraksta.

**Piezīme:** ar ciparu taustiņiem Jūs joprojām varat izvēlēties kanālus, kas nav atzîmçti kâ iecienîtâkie.

## **JÛSU PRIEKÐROCÎBU IESTATÎÐANA**

 $\circ$ 

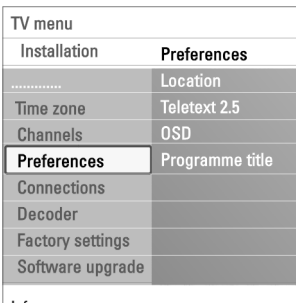

Info

Šī izvēlne satur punktus, kas var iestatīt vai regulēt dažādas īpašās TV funkcijas un kam parasti tiks pieklūts reti.

#### **Jûsu atraðanâs vietas izvçle (Location)**

Šis lauj Jums izvēlēties Jūsu TV atrašanās vietu. Ja Jūs izvēlaties **Shop** (Veikals), tiks noteikti fiksēti Attēla un Skaņas iestatījumi. Atrašanās vieta **Home** (Mājas) sniegs pilnas iespējas mainīt visus Attēla un Skanas iestatījumus.

#### **Teleteksta 2.5 izvçle (Teletext 2.5)**

Daži pārraidītāji piedāvā iespēju redzēt vairāk krāsas, citas fona krāsas un jaukākus attēlus teleteksta lapās.

- Izvēlieties **Teletext 2.5 On** (Teleteksts 2.5 ieslēgts), lai izmantotu šo funkciju.
- Izvēlieties **Teletext 2.5 Off** (Teleteksts 2.5 izslēgts), ja Jums patīk neitrālāks teleteksta izskats.  $\circ$

 $\mathord{\triangleright}$  Veiktā izvēle ir spēkā visiem kanāliem, kas pārraida Teletekstu 2.5.

**Piezīme:** kamēr teleteksta pārraide pārslēdzas uz Teletekstu 2.5 var paiet dažas sekundes.

#### **Displeja Uz Ekrâna (OSD) izvçle**

Šis lauj Jums izvēlēties skaluma joslas parādīšanu un samazinātu vai paplaðinâtu programmu un kanâlu informâcijas parâdîðanu uz ekrâna.

- Izvēlieties **Minimum**, lai aktivizētu samazinātas kanāla informācijas parâdîðanu.  $\circ$
- Izvēlieties **Normal**, lai aktivizētu paplašinātas kanāla un programmas informācijas parādīšanu. Piemēram, informāciju par programmu, pieslēgtā aprīkojuma ieejas signāla kvalitāti, ekrāna formātu un skaņas režīmu, izvēlēto audio valodu, subtitru valodu, novçrtçjumus, gulçtieðanas taimera atlikuðo laiku, ...  $\sim$

### **Programmas virsraksta parâdîðana (Programme title)**

Šis ļauj Jums parādīt programmas virsrakstu, saskaņā ar pārraidīto informāciju.

- $>$  Ja izvēlēts **Yes** (Jā), pēc TV programmas izvēles vai pēc taustiņa **U** nospieðanas uz tâlvadîbas pults, tiks parâdîts programmas virsraksts, ja pârraidîts.
- $\triangleright$  Ja izvēlēts **No** (Nē), programmas nosaukums tiks parādīts tikai pēc taustiņa  $\bm{\boxplus}$  nospiešanas, nevis pēc kanāla izvēles.

## **JÛSU SAVIENOJUMU IZVÇLE**

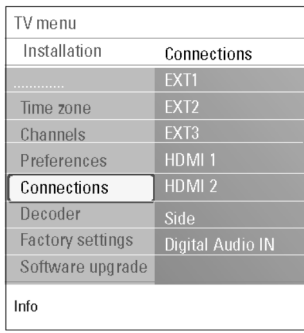

Šis lauj Jums izvēlēties pieslēgto papildus aprīkojumu, ko Jūs esat pieslēguši audio un video kontaktiem.

- 1. Izvēlieties punktu **Connections** (Savienojumi).
- 2. Spiediet kursoru pa labi.
- 3. Izvēlieties ieeju, pie kuras ir pieslēgts papildus aprīkojums.
	- $\triangleright$  Kad Jūs izvēlaties **EXT1, EXT2, EXT3, HDMI 1, HDMI 2, Side** (sānu) vai **Digital Audio In** (Digitālā audio ieeja), parādās saraksts, kas ļauj Jums identificēt, kāda tipa papildus aprīkojums ir pieslēgts pie šīs ieejas.
- 4. Vēlreiz spiediet kursoru pa labi, lai piekļūtu izvēlētajai ieejai pieslēgto papildierîèu tipu sarakstam.
- 5. Izvçlieties papildus aprîkojumu ar kursoru augðup/lejup.

### **Digitâlâ audio ieeja (Digital Audio In)**

- Ja papildus aprîkojumam ir digitâlâ audio izeja, Jûs varat pieslçgt to ar vienu vadu pie TV kontakta **DIGITAL AUDIO IN** (digitālā audio ieeja).  $\circ$
- **0** Savienojumu izvēlnē, piešķiriet Digitālo Audio leeju attiecīgajai ārējai ieejai, kurai ir pieslçgts Jûsu papildus aprîkojums.

Papildus audio ieejas pieņemšanai no Digitālās Audio Ieejas, TV var izdot kodētu Dolby Digital audio pa kontaktu **DIGITAL AUDIO OUT** (digitālā audio izeja) uz ârçju pastiprinâtâju vai resîveri. Ja Jûsu pastiprinâtâjam vai resîverim ir atbilstošs kontakts Digitālajai Audio Ieejai. Jūs to varat pieslēgt ar vienu vadu pie TV kontakta **DIGITAL AUDIO OUT** (digitālā audio izeja).

Skatît 'Lai veiktu video un audio savienojumus', 'Mâjas kinoteâtra pastiprinâtâja pieslēgšana', 50.lpp.

## **DEKODERA KANÂLA NUMURA IZVÇLE**

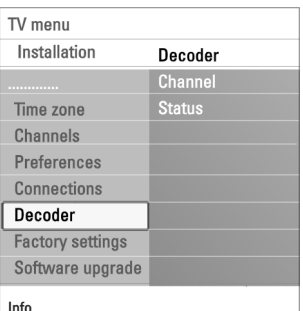

Ðis ïauj Jums definçt vienu vai vairâkus kanâla numurus kâ dekodera kanâla numurus, ja pie **EXT1** vai **EXT2** ir pieslēgts dekoderis vai atkodētājs.

- 1. Izvçlieties kanâla numuru, zem kura Jûs esat saglabâjuði programmu, kas nâk no dekodera vai atkodçtâja.
- 2. Izvçlieties punktu **Status.**
- 3. Izvēlieties ieeju, kas tiek lietota, lai pieslēgtu Jūsu dekoderi**: None** (Nav), **EXT1** vai **EXT2.**
- Izvēlieties **None** (Nav), ja Jūs nevēlaties, lai izvēlētais kanāla numurs tiktu aktivizçts kâ dekodera kanâla numurs.  $\sim$

## **PÂRSTATÎÐANA UZ RÛPNÎCAS IESTATÎJUMIEM**

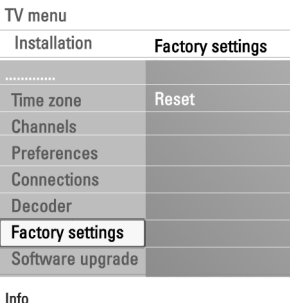

Šis lauj Jums pārstatīt vairumu iepriekš noteiktus rūpnīcas iestatījumus.

- 1. Izvçlieties un spiediet kursoru pa labi.
- 2. Spiediet taustiņu **OK**, lai dzēstu iestatījumus un pārstatītu tos uz to noklusētajām vērtībām.

## **KÂ PAJAUNINÂT TV PROGRAMMATÛRU**

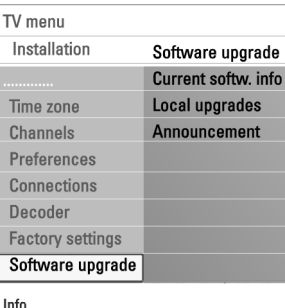

Ðis ïauj Jums pajauninât TV programmatûru, izmantojot USB ierîci.

#### **USB ierîces pajauninâðana**

Ir iespçjams palaist pajauninâðanas procedûru no USB ierîces, pirms Jûs ieslēdzat TV. Atmiņas ierīcei jābūt aizpildītai ar pareizo pajaunināšanas attēlu (un struktûru), ko var atrast interneta lapâ www.philips.com/software. Lai uzzinâtu, kâ lejupielâdçt programmatûras versiju uz Jûsu atmiòas ierîci, skatiet 'Pielikums 2: Philips TV programmas pajauninâðana ar portatîvo atmiņu', 55.lpp.

#### **Automâtiski programmas paziòojumi (ja tâdi ir)**

Skatoties Jūsu TV, var parādīties zinojums, ka ir pieejams jauns programmas pajauninâjums.

- Spiediet sarkanās krāsas taustiņu uz Jūsu tālvadības pults, ja Jūs vēlaties, lai Jums par to atgādina vēlāk.  $\circ$
- Spiediet zaļās krāsas taustiņu uz Jūsu tālvadības pults, lai apstiprinātu, ka esat izlasījuši zinojumu.  $\sim$ 
	- $\mathrel{\triangleright}$  Kad Jūs esat apstiprinājuši, ziņojums vairs neparādīsies. Ja Jūs tomēr vēlaties vēlreiz redzēt pēdējo pārraidīto paziņojumu. izvēlieties punktu **Announcement** (paziņojums) Programmatūras pajaunināšanas izvēlnē.

**Piezīme:** ziņojums būs pieejams, kamēr netiks veikta programmas pajauninâðana.